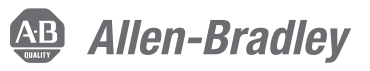

# **Преобразователь частоты PowerFlex серии 520 Руководство по быстрому запуску**

Руководство по быстрому запуску преобразователей PowerFlex 523 и PowerFlex 525

PowerFlex 523, каталожный номер 25A, серия В PowerFlex 525, каталожный номер 25B

В данном руководстве по быстрому запуску описаны основные действия, необходимые для установки, ввода в эксплуатацию и программирования преобразователей частоты PowerFlex серии 520. Данный документ НЕ ЗАМЕНЯЕТ собой руководство пользователя и предназначен только для квалифицированного персонала, выполняющего обслуживание преобразователей. Подробные сведения о преобразователях серии PowerFlex 520 с инструкциями по электромагнитной совместимости, правилами эксплуатации и соответствующими мерами предосторожности приведены в Руководстве пользователя преобразователей PowerFlex серии 520, публикация [520-UM001.](http://literature.rockwellautomation.com/idc/groups/literature/documents/um/520-um001_-ru-e.pdf)

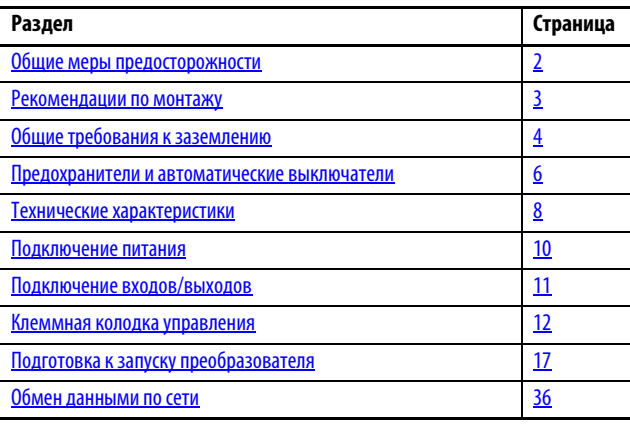

## **Дополнительные источники информации**

В указанных ниже документах содержатся дополнительные сведения по соответствующему оборудованию Rockwell Automation.

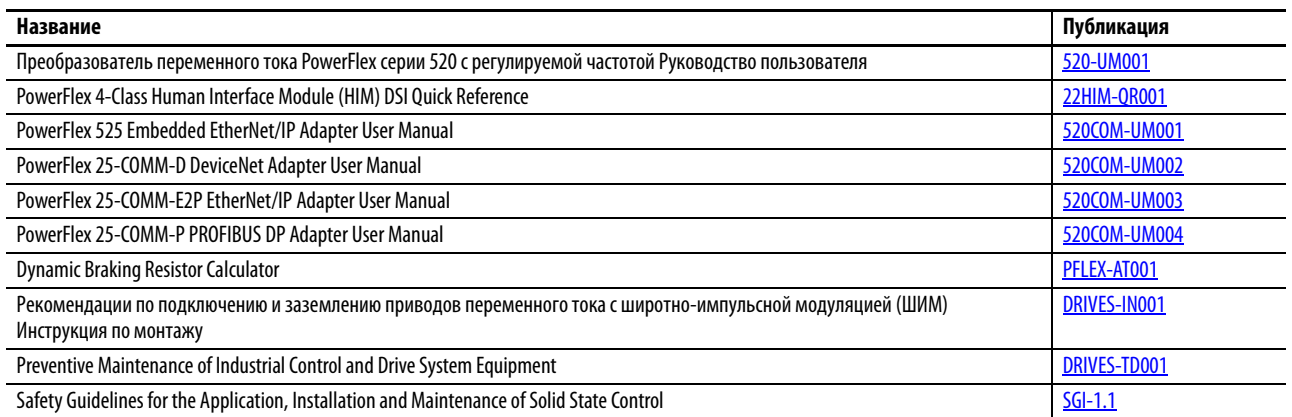

Просмотреть или загрузить публикации можно на сайте <http://www.rockwellautomation.com/literature/>. Чтобы заказать техническую документацию на бумажном носителе, обратитесь к местному дистрибьютору Allen-Bradley или в представительство Rockwell Automation.

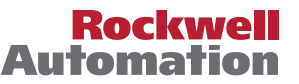

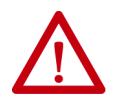

#### **ВНИМАНИЕ:**

- **Перед тем как устанавливать, настраивать, эксплуатировать или обслуживать данное оборудование, прочитайте этот документ и документы, перечисленные в разделе «Дополнительные источники информации». В этих документах изложены сведения об установке, настройке и эксплуатации данного оборудования. Пользователи должны ознакомиться с инструкциями по установке и подключению, а также с требованиями всех применимых правил, законов и стандартов.**
- **•** Установка, наладка, ввод в эксплуатацию, использование, сборка, разборка и техническое обслуживание должны выполняться обученным персоналом в соответствии с применимыми нормами и правилами.
- **•** Если это оборудование используется в целях, не предусмотренных производителем, то защитные характеристики оборудования могут быть нарушены.
- **•** Рабочие характеристики полупроводникового оборудования отличаются от характеристик электромеханического оборудования. Некоторые существенные отличия полупроводникового оборудования от электромеханических устройств рассматриваются в Рекомендациях по безопасности при эксплуатации, установке и обслуживании полупроводниковых устройств управления (публикация SGI-1.1, которую можно получить в местном представительстве компании Rockwell Automation или на веб-сайте:<http://www.rockwellautomation.com/literature>).

## <span id="page-1-0"></span>**Общие меры предосторожности**

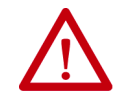

**ВНИМАНИЕ:** После отключения преобразователя от питающей сети на имеющихся в нем конденсаторах сохраняется высокое напряжение, и для их разряда требуется время. После отключения преобразователя от питающей сети необходимо подождать три минуты, чтобы дать разрядиться конденсаторам на шине постоянного тока. Через три минуты проверьте напряжение перемененного тока на клеммах L1, L2, L3 (между фазами и между фазами и землей), чтобы убедиться в том, что сетевое питание было отключено. Измерьте напряжение постоянного тока между клеммами DC- и DC+ шины постоянного тока и убедитесь, что оно равно нулю. Измерьте напряжение постоянного тока между клеммами L1, L2, L3, T1, T2, T3 DC-, DC+ и землей. Удерживайте измерительный прибор на клеммах до тех пор, пока напряжение не упадет до нуля. Чтобы напряжение упало до нуля, может потребоваться несколько минут. Уменьшение яркости светодиодов дисплея еще не означает, что напряжение на конденсаторах снизилось до безопасного уровня.

**ВНИМАНИЕ:** Планировать и осуществлять установку, запуск и обслуживание системы должен только квалифицированный персонал, хорошо знакомый с преобразователями частоты и сопутствующим оборудованием. Невыполнение данного требования может стать причиной травм персонала и/или повреждения оборудования.

**ВНИМАНИЕ:** В этом преобразователе имеются компоненты и узлы, чувствительные к электростатическим разрядам. При установке, тестировании, обслуживании и ремонте данного преобразователя необходимо принимать меры по защите от статического электричества. В противном случае возможно повреждение компонентов. Если вы не знакомы с правилами защиты от статического электричества, воспользуйтесь публикацией Allen-Bradley 8000-4.5.2, Guarding Against Electrostatic Damage, или любым другим руководством по защите от электростатических разрядов.

**ВНИМАНИЕ:** Неправильная установка или эксплуатация преобразователя может привести к повреждению компонентов или сокращению срока службы изделия. Ошибки при подключении или выборе, например подключение двигателя недостаточной мощности, использование неподходящей или маломощной питающей сети либо эксплуатация привода в при недопустимой температуре окружающей среды могут вызвать сбои в работе системы.

**ВНИМАНИЕ:** Функция регулятора напряжения на шине является чрезвычайно полезной функцией для предотвращения ложных срабатываний защиты по перенапряжению на шине постоянного тока в результате интенсивного замедления, опускания грузов или эксцентриситета нагрузки. Однако работа этой функции может также привести к одному из двух следующих явлений.

1. Быстрый рост входного напряжения или его несбалансированность могут привести к непреднамеренному росту скорости. 2. Фактическое время замедления может превышать заданное значение.

Однако если преобразователь остается в этом состоянии дольше 1 минуты, появляется ошибка "Stall Fault". Если такие явления недопустимы, регулятор шины необходимо отключить (см. параметр A550 [Bus Reg Enable]). Кроме того, в большинстве случаев правильно выбранный резистор динамического торможения будет работать так же, как регулятор напряжения на шине, или еще лучше.

**ВНИМАНИЕ:** Опасность получения травм или повреждения оборудования. Преобразователь не содержит компонентов, пригодных для обслуживания пользователем. Запрещается разбирать корпус преобразователя.

# <span id="page-2-0"></span>**Рекомендации по монтажу**

• Монтаж преобразователя следует выполнять на плоской, ровной вертикальной поверхности.

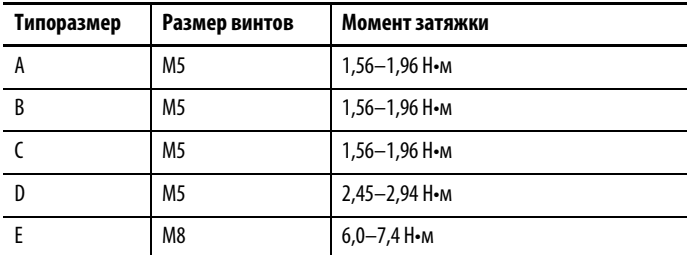

- Не допускайте попадания в вентилятор охлаждения пыли или металлических частиц.
- Не храните устройство в коррозионно-активной атмосфере.
- Берегите устройство от влаги и прямых солнечных лучей.

#### **Минимальные монтажные зазоры**

Монтажные размеры приведены в разделе [Размеры и масса на стр.35.](#page-34-0)

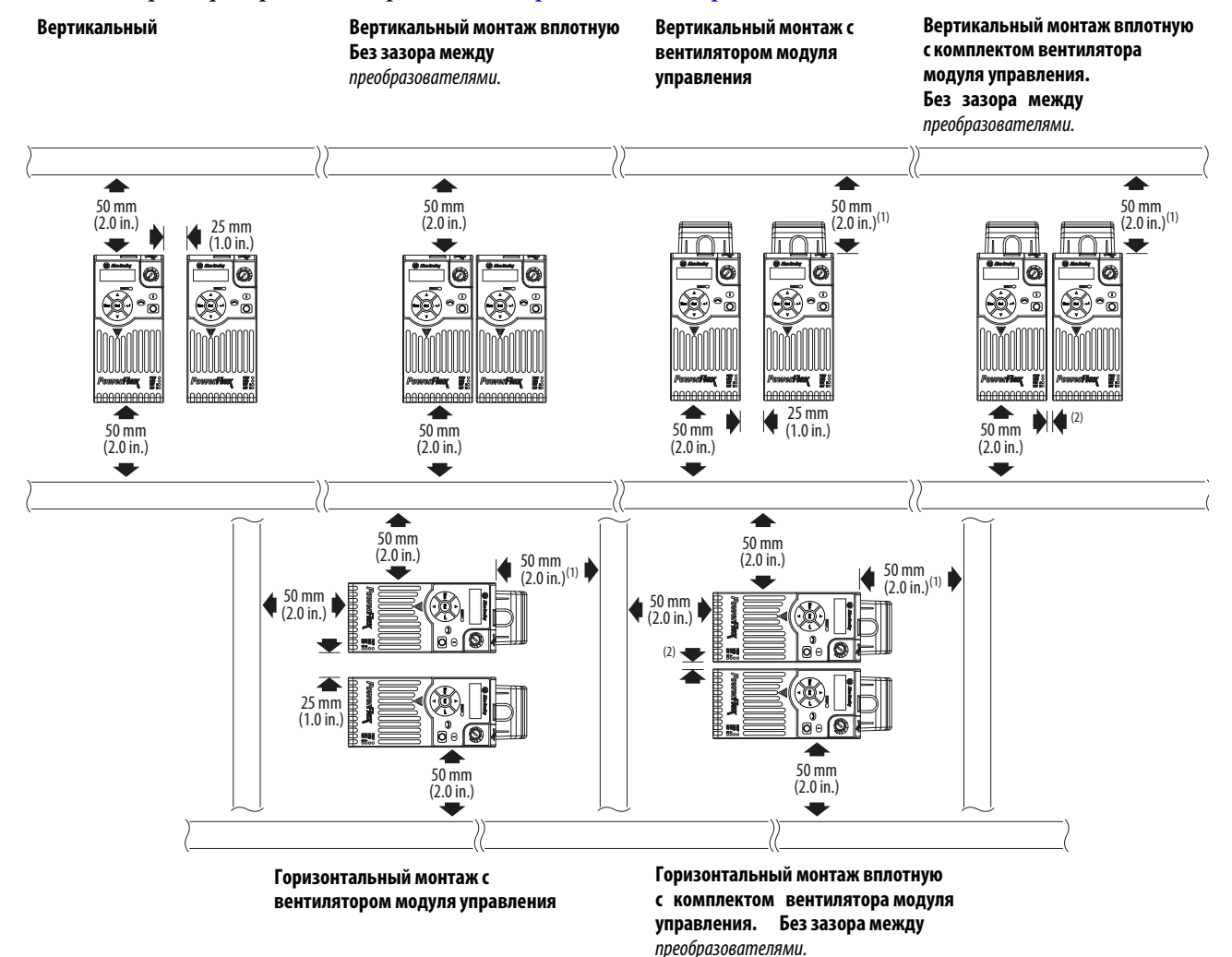

(1) Только для типоразмера E с вентилятором модуля управления, необходим зазор 95 мм. (2) Только для типоразмера E с вентилятором модуля управления, необходим зазор 12 мм.

## **Рабочая температура окружающей среды**

Дополнительное оборудование описано в приложении B к Руководству пользователя преобразователя PowerFlex серии 520, публикация [520-UM001](http://literature.rockwellautomation.com/idc/groups/literature/documents/um/520-um001_-ru-e.pdf).

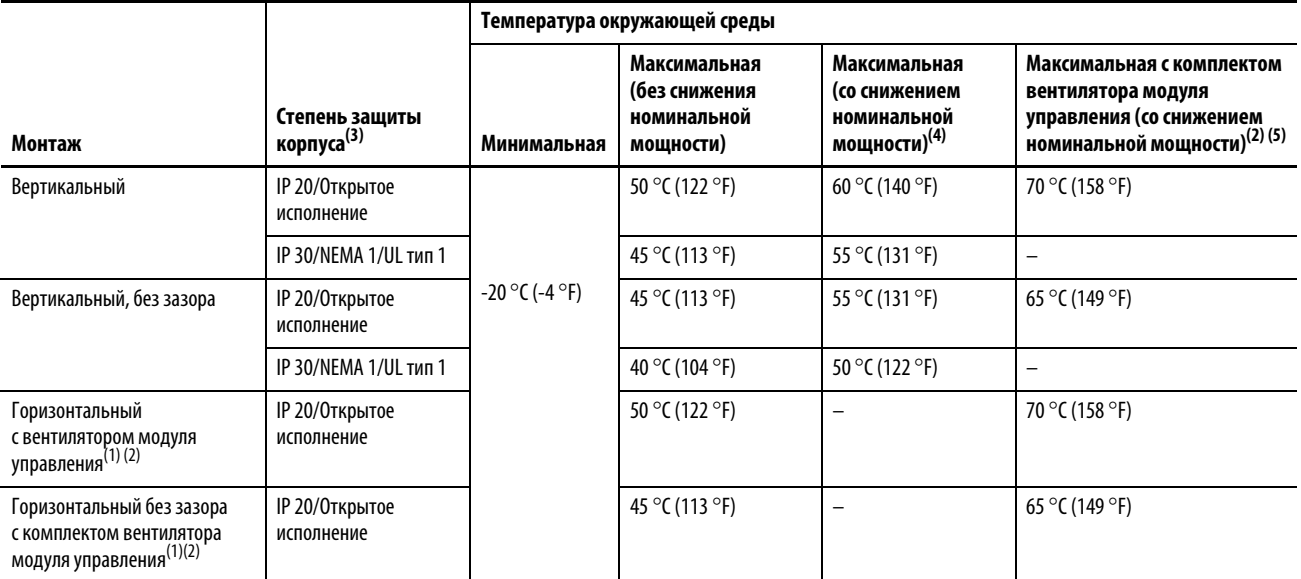

(1) Для каталожных номеров 25x-D1P4N104 и 25x-E0P9N104 не допускается использование любого из горизонтальных способов монтажа.

(2) Требуется установка вентилятора модуля управления PowerFlex серии 520,каталожный номер 25-FANx-70C.

(3) Для соответствия требованиям IP 30 (NEMA 1/UL Тип 1) необходимо установить дополнительный комплект IP 30 для преобразователей серии PowerFlex 520, каталожный номе р 25-JBAx.

(4) Для каталожных номеров 25x-D1P4N104 и 25x-E0P9N104 температура, указанная в столбце «Максимальная (со снижением номинальной мощности)» уменьшается на 5 °C для всех способов монтажа.

(5) Для каталожных номеров 25x-D1P4N104 и 25x-E0P9N104 температура, указанная в столбце «Максимальная с комплектом вентилятора модуля управления» (со снижением номинальной мощности) уменьшается на 10 °C только для следующих способов монтажа: вертикальный и вертикальный без зазора.

### <span id="page-3-0"></span>**Общие требования к заземлению**

Защитное заземление — клемма  $\textcircled{\scriptsize{\texttt{+}}}$  (PE) — должно быть соединено с заземлением питающей сети. Полное сопротивление заземления должно соответствовать требованиям национальных и местных правил техники безопасности и/или правил устройства электроустановок. Надежность всех соединений цепи заземления следует периодически проверять.

#### **Пример стандартной схемы заземления**

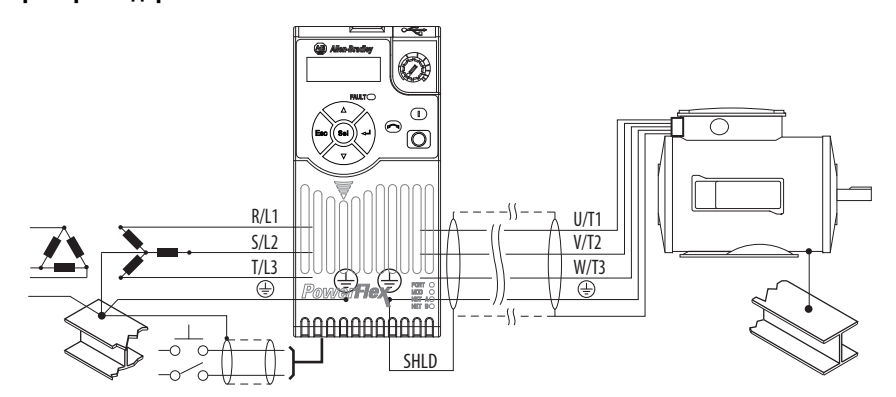

## <span id="page-4-0"></span>**Сети с изолированной нейтралью**

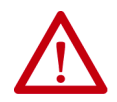

**ВНИМАНИЕ:** Преобразователи PowerFlex серии 520 снабжены защитными металлоксидными варисторами (MOV), соединенными с землей. Если преобразователь подключен к сети с изолированной нейтралью или сети с нейтралью, заземленной через сопротивление, эти варисторы необходимо отключить.

**ВНИМАНИЕ:** Отключение металлооксидных варисторов в преобразователях со встроенным фильтром также приведет к отключению конденсаторов фильтра от земли.

#### Отключение металлооксидных варисторов

При подключении преобразователя к питающей сети с изолированной нейтралью (IT), в которой фазные напряжения в любой из фаз могут превышать 125% номинального линейного напряжения, для защиты от повреждения преобразователя следует отсоединить подключенные к земле металлооксидные варисторы. Для отключения варисторов снимите показанную на приведенных ниже рисунках перемычку.

- 1. Ослабьте винт, повернув его против часовой стрелки.
- 2. Полностью извлеките перемычку из корпуса преобразователя.
- 3. Заверните винт на место.

#### **Местоположение перемычки (обычное)**

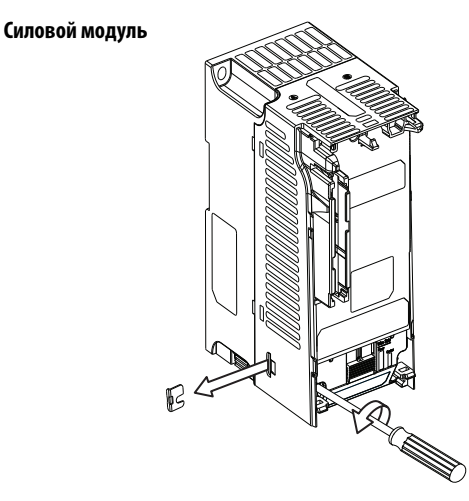

**ВАЖНО** Затяните винт после извлечения перемычки.

#### **Отключение варисторов от земли**

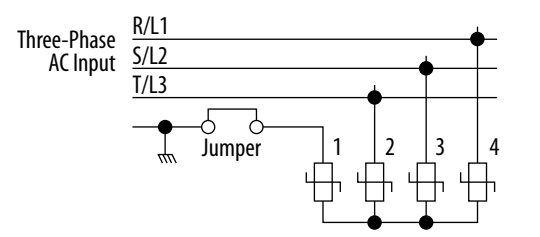

## **Соответствие нормам CE**

Дополнительные сведения об обеспечении соответствия Директивам по низковольтному оборудованию (LV) и электромагнитной совместимости (EMC) приведены в Руководстве пользователя преобразователя частоты PowerFlex серии 520, публикация [520-UM001](http://literature.rockwellautomation.com/idc/groups/literature/documents/um/520-um001_-ru-e.pdf).

# <span id="page-5-0"></span>**Предохранители и автоматические выключатели**

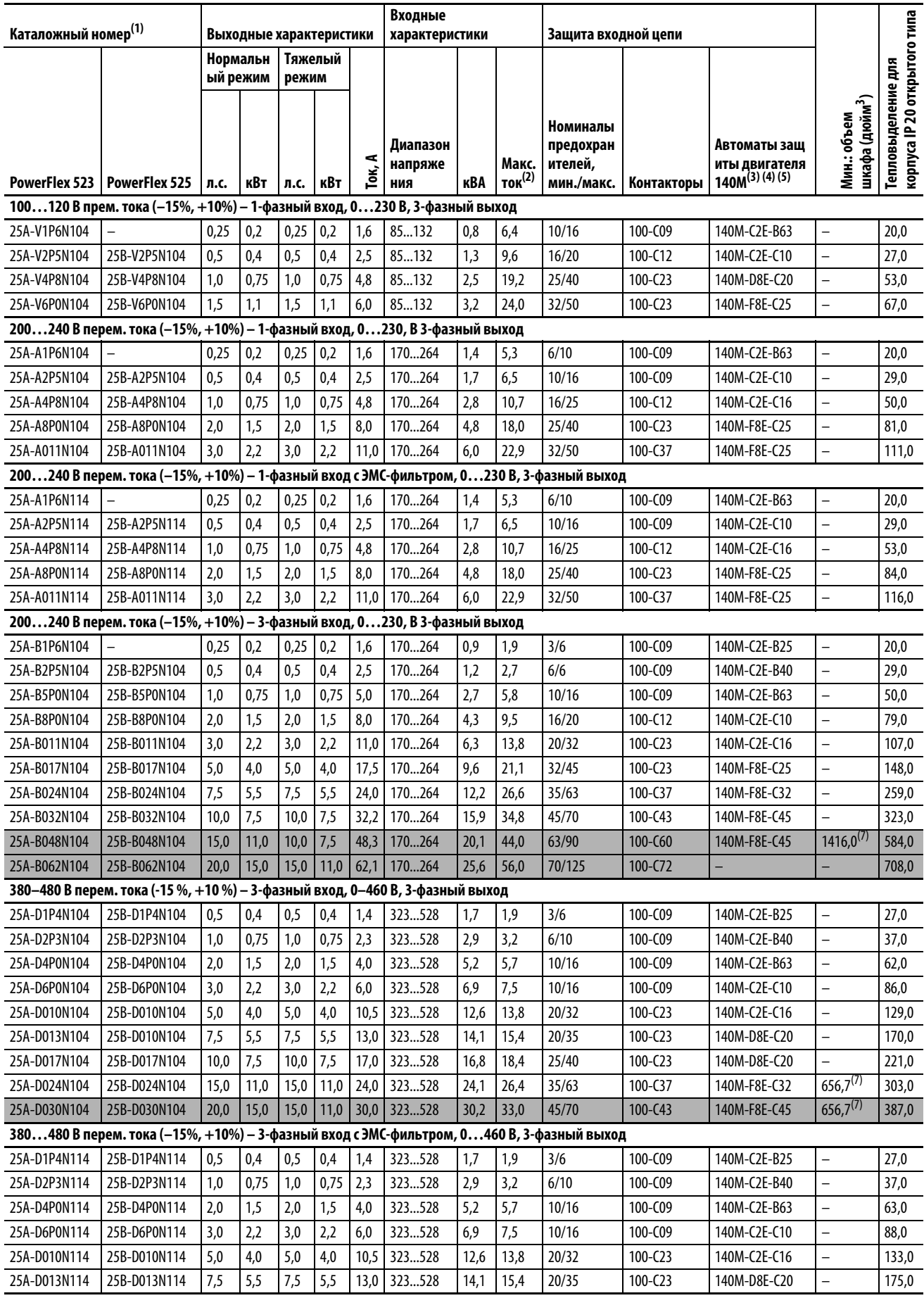

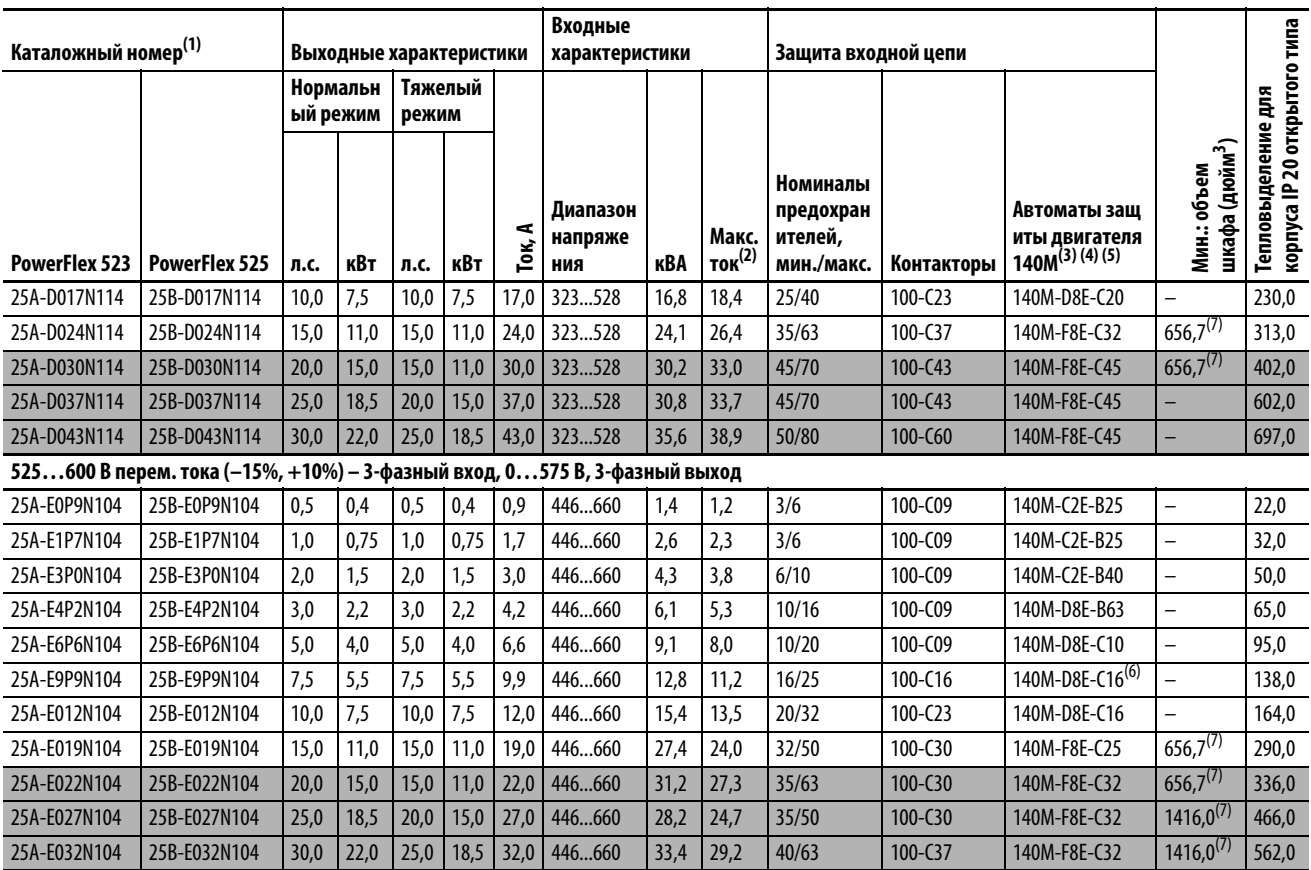

(1) Эти преобразователи способны работать в нормальном режиме (ND) и тяжелом режиме (HD).

(2) Если преобразователь управляет двигателями с более низким номинальным током, см. номинальный ток преобразователя на его шильдике.

(3) Номинальные значения коммутационной способности автоматических выключателей защиты двигателя серии 140M могут различаться. См. Номинальные параметры автоматических выключателей защиты двигателя серии 140M.

(4) Для выключателей серии 140M с регулируемым током нужно установить минимальный ток срабатывания, при котором устройство еще не срабатывает.

(5) Пускатель двигателя со встроенной защитой и ручным управлением (тип E), одобрен UL для сетей питания переменного тока 480Y/277 и 600Y/347. Не одобрен UL для использования в сетях треугольник/треугольник на 480 или 600 В, сетях с заземленной вершиной треугольника или высокоомным заземлением.

(6) При использовании с автоматическим выключателем серии 140M преобразователи 25A-E9P9104 необходимо устанавливать в вентилируемом или невентилируемом шкафу размером не менее 457,2 x 457,2 x 269,8 мм.

(7) Если при этой номинальной мощности преобразователя используется пускатель двигателя со встроенной защитой и ручным управлением (тип E), преобразователь необходимо устанавливать в вентилируемый или невентилируемый шкаф с объемом не менее указанного в этом столбце. В зависимости от конкретных температурных условий эксплуатации может потребоваться шкаф большего размера.

# <span id="page-7-0"></span>**Технические характеристики**

#### **Технические характеристики PowerFlex 523**

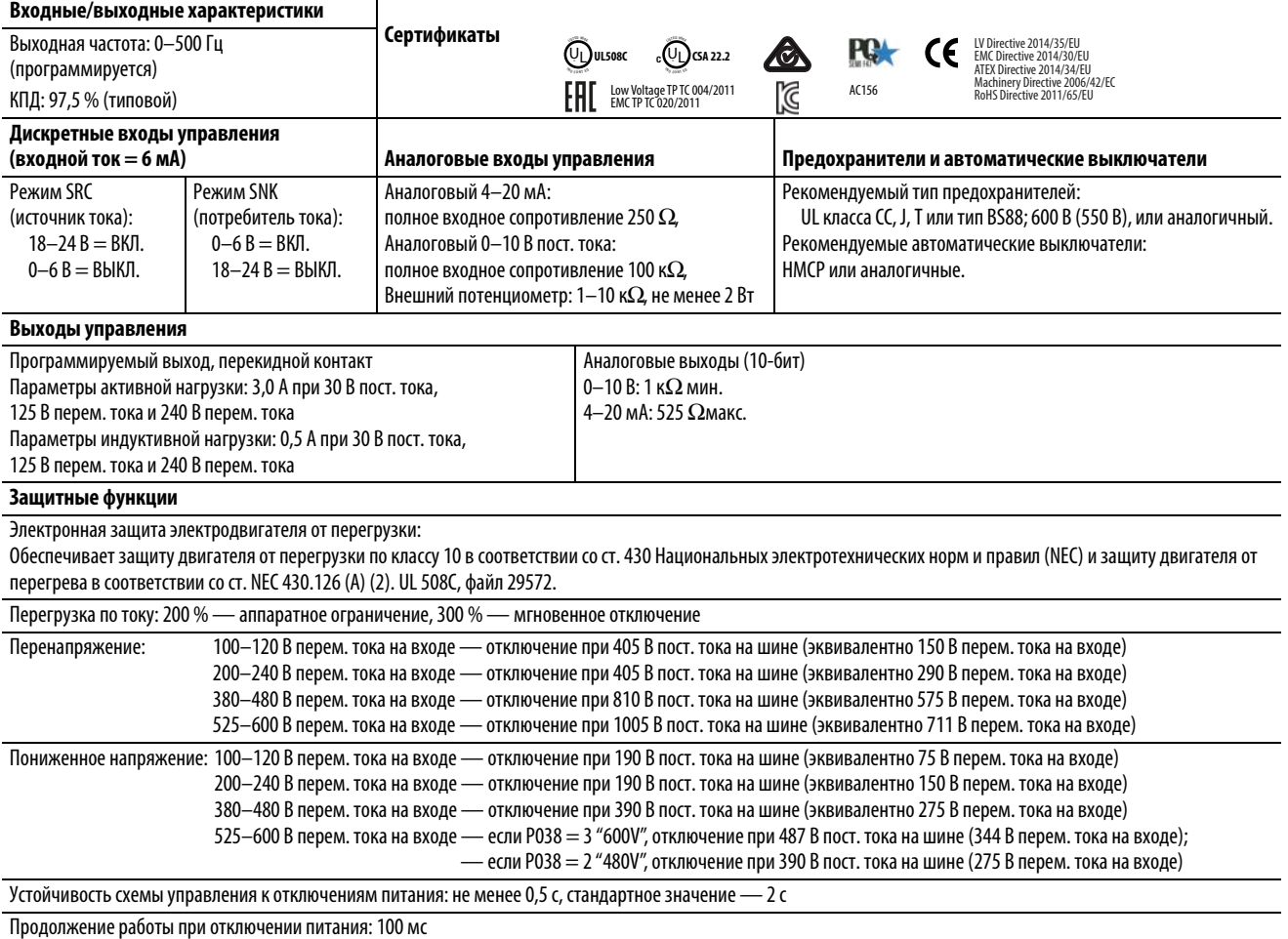

## **Технические характеристики PowerFlex 525**

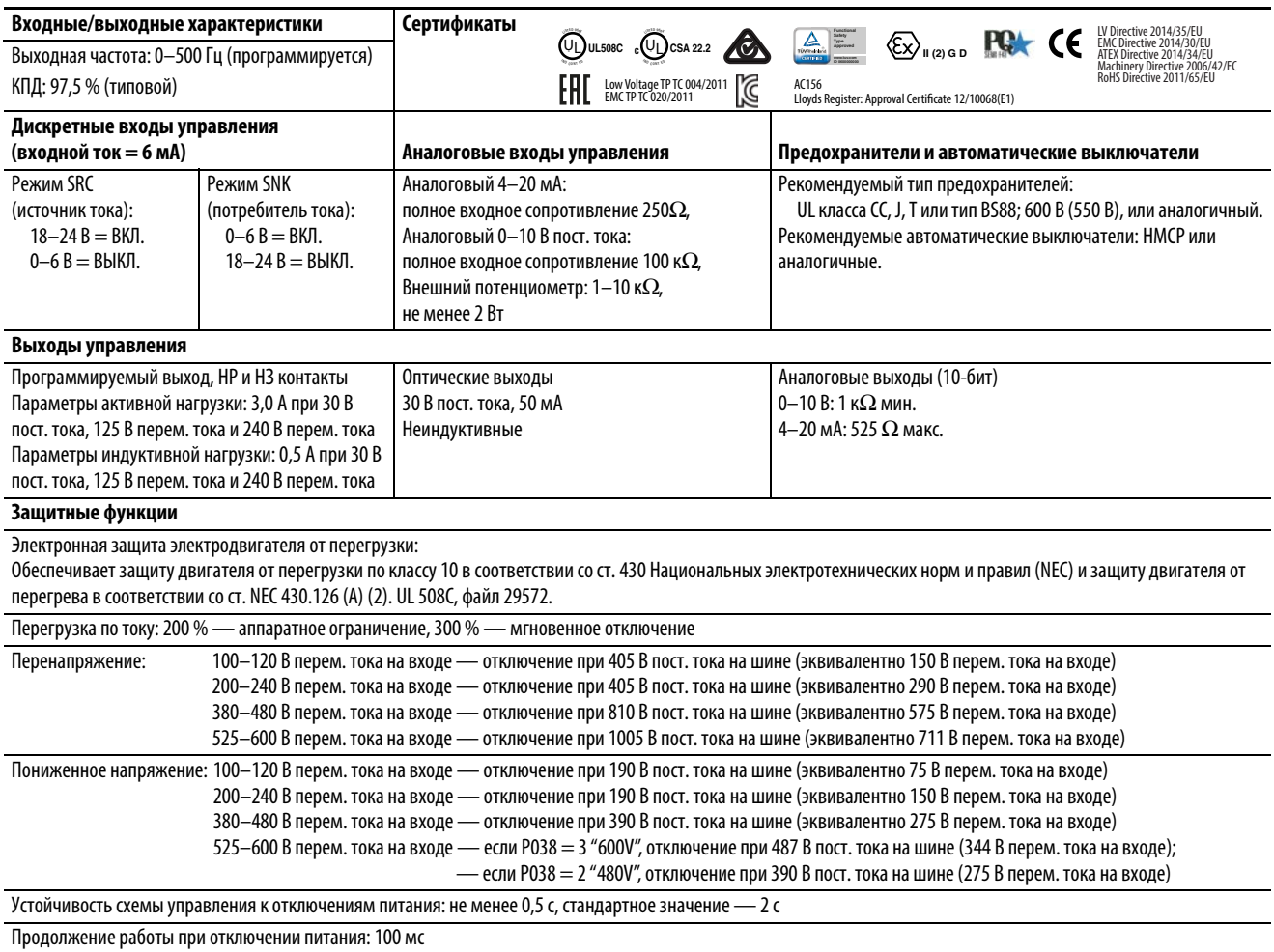

# <span id="page-9-0"></span>**Подключение питания**

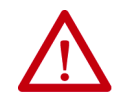

**WARNING:** Расстояние между преобразователем и двигателем не должно превышать максимальных значений, указанных в таблицах Максимальной длины кабеля двигателя в Руководстве по подключению и заземлению преобразователей переменного тока с ШИМ, публикация [DRIVES-IN001](http://literature.rockwellautomation.com/idc/groups/literature/documents/in/drives-in001_-ru-p.pdf).

#### **Рекомендуемый типы экранированного кабеля**

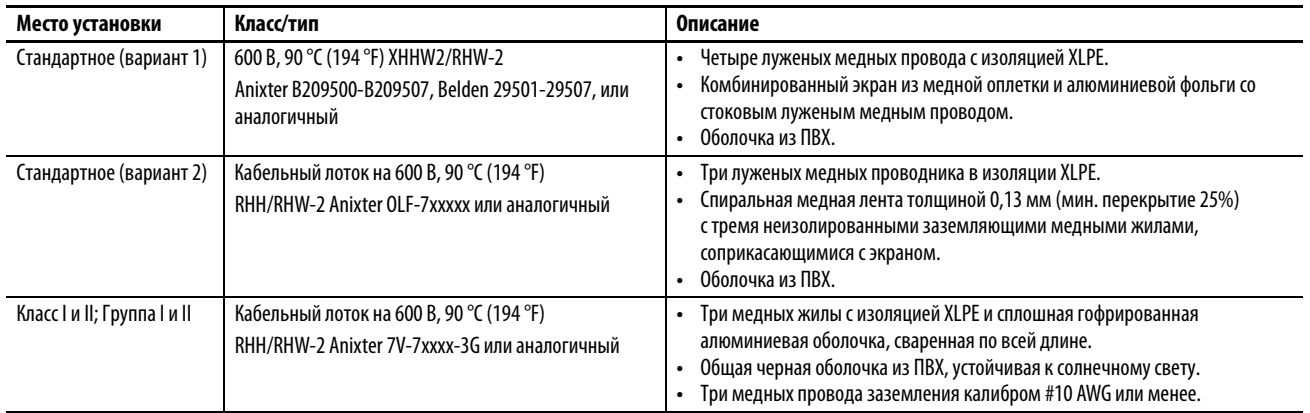

#### **Схемы подключения силовых клемм и параметры кабелей**

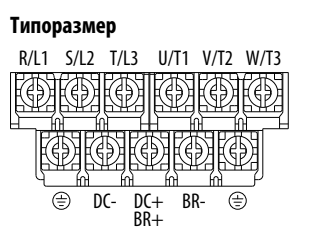

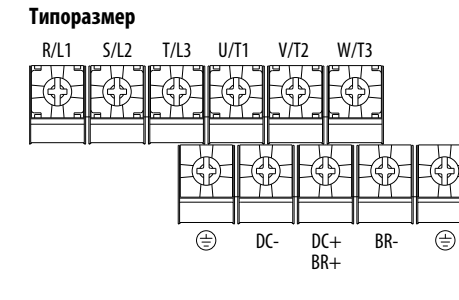

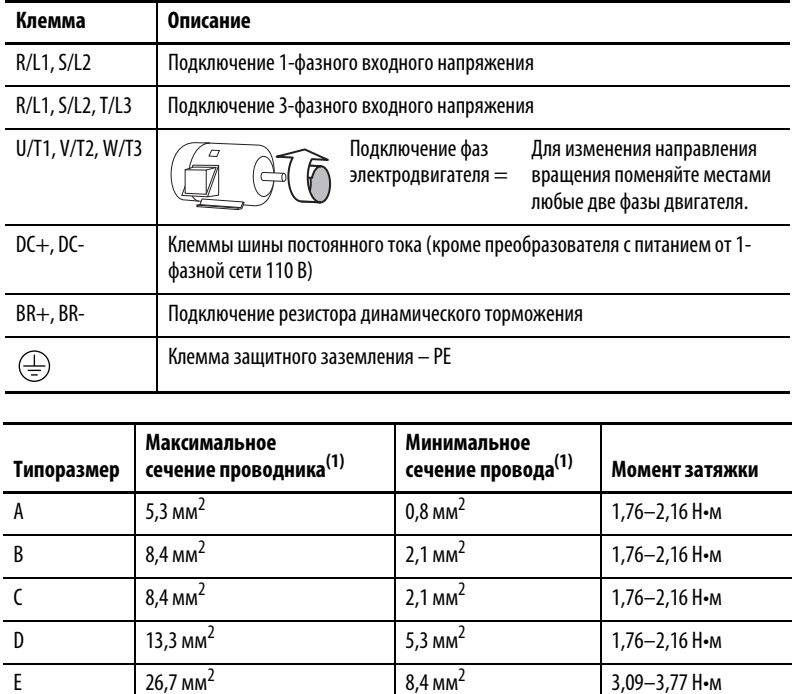

(1) Это не рекомендованные значения, а максимальное и минимальное сечение, допустимое для клеммной колодки.

#### **Требования к электропитанию**

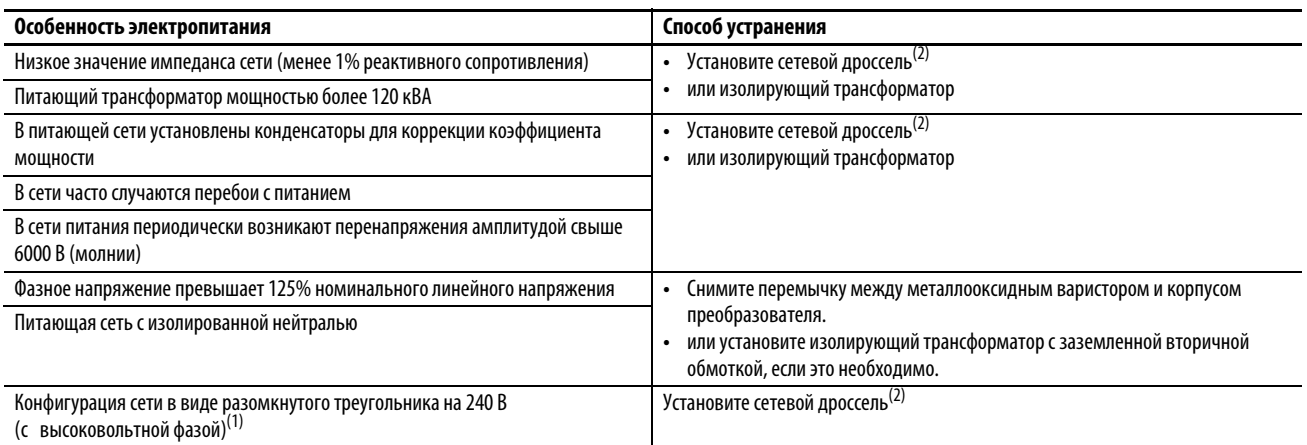

(1) В системах электроснабжения, выполненных по схеме разомкнутого треугольника с заземленной нейтралью по середине одной из фаз, фаза, противоположная фазе с заземленной серединой, называется высоковольтной. Провода этой фазы по всей питающей сети должны маркироваться красной или оранжевой полосой. Высоковольтную фазу необходимо подключать к средней фазе B сетевого реактора. Каталожные номера конкретных сетевых дросселей приведены в Приложении B к Руководству пользователя преобразователя частоты PowerFlex серии 520, публикация [520-UM001.](http://literature.rockwellautomation.com/idc/groups/literature/documents/um/520-um001_-ru-e.pdf)

(2) Сведения о заказе принадлежностей приведены в Приложении B к Руководству пользователя преобразователя частоты PowerFlex серии 520, публикация [520-UM001](http://literature.rockwellautomation.com/idc/groups/literature/documents/um/520-um001_-ru-e.pdf).

# <span id="page-10-0"></span>**Подключение входов/выходов**

#### **Рекомендованные сигнальные кабели**

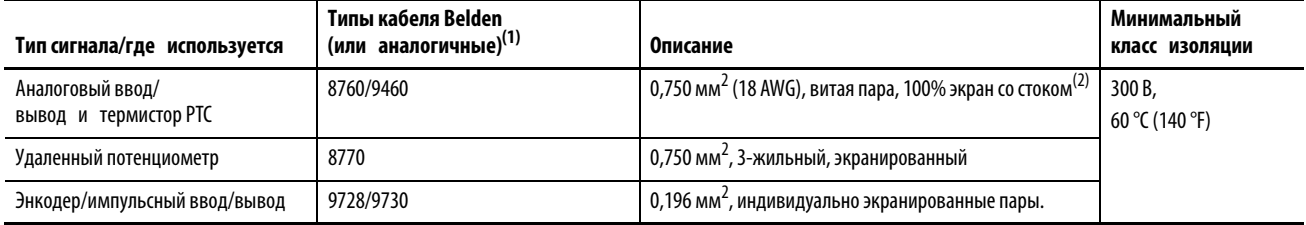

(1) Многожильный или одножильный кабель.

(2) Если длина кабелей невелика, и они расположены внутри шкафа, не содержащего чувствительных цепей, использование экранированных кабелей не обязательно, но тем не менее, всегда рекомендуется.

#### **Рекомендуемый провод для дискретных входов/выходов**

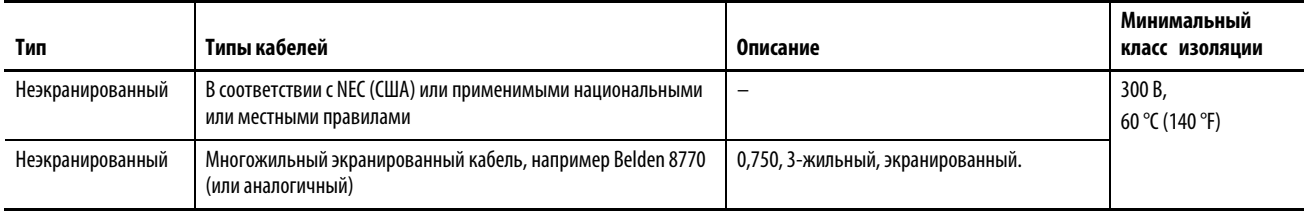

#### **Допустимые параметры проводников для клеммной колодки ввода/вывода**

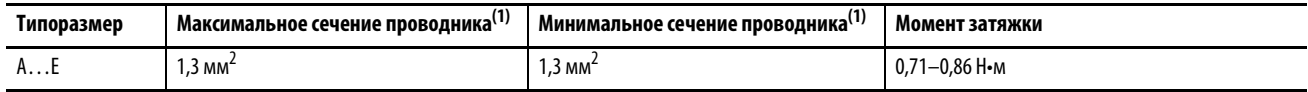

(1) Это не рекомендованные значения, а максимальное и минимальное сечение, допустимое для клеммной колодки.

Рекомендации по максимальной длине силовых и сигнальных кабелей приведены в Руководстве пользователя преобразователя частоты PowerFlex серии 520, публикация [520-UM001](http://literature.rockwellautomation.com/idc/groups/literature/documents/um/520-um001_-ru-e.pdf).

## <span id="page-11-0"></span>**Клеммная колодка управления**

### <span id="page-11-1"></span>**Блок-схема входов/выходов управления преобразователя PowerFlex 523**

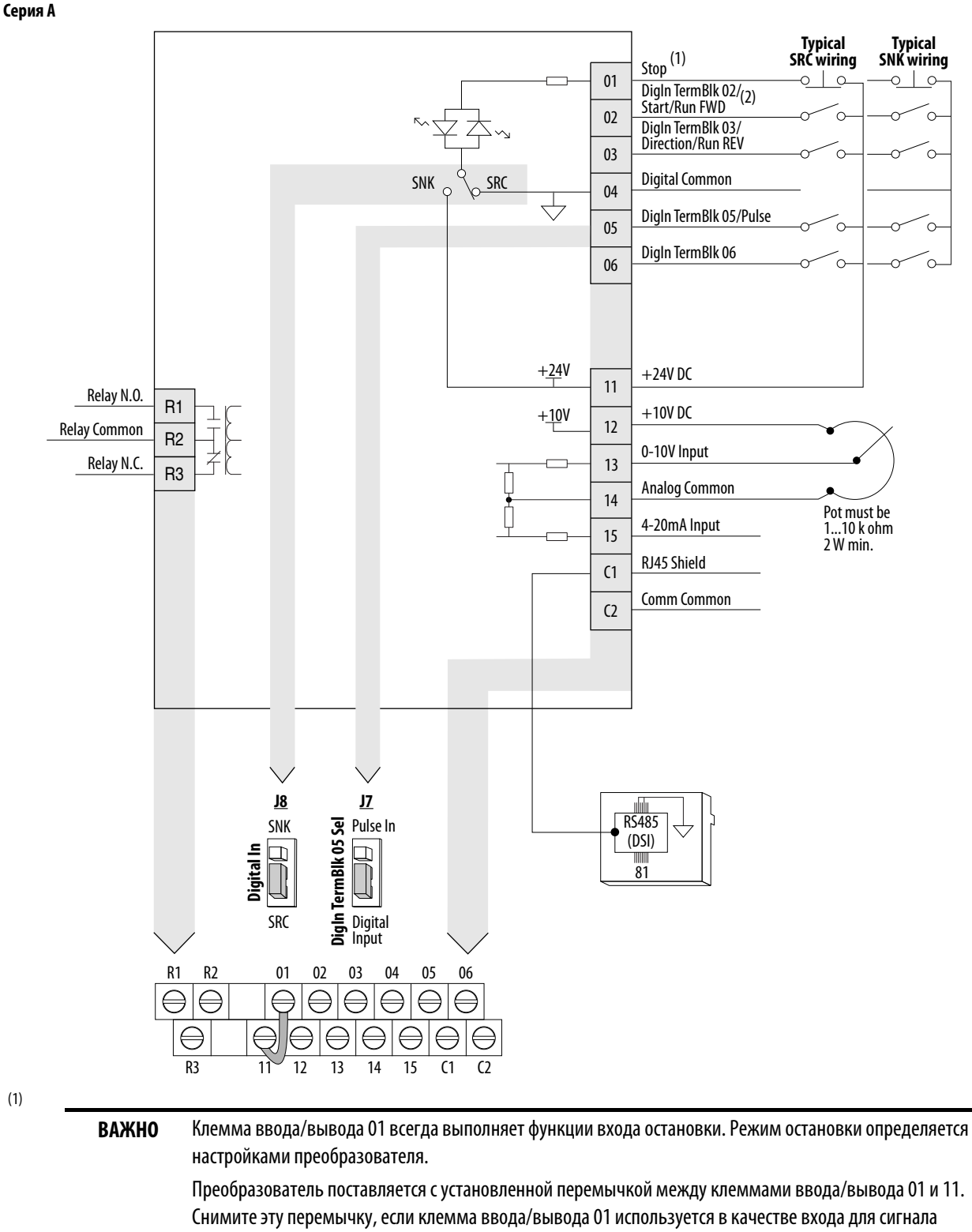

остановки или входа разрешения работы.

(2) Изображена двухпроводная схема управления. При трехпроводном управлении для подачи сигнала пуска подавайте кратковременный входной сигнал  $\overline{\circ}$  на клемму ввода/вывода 02. Для изменения направления вращения длительно подавайте входной сигнал  $\sim$  на клемму ввода/вывода 03.

(3) В один момент времени должен быть подключен только один аналоговый сигнал задания скорости. В случае одновременного подключения нескольких сигналов задания скорости итоговое значение задания скорости определить невозможно.

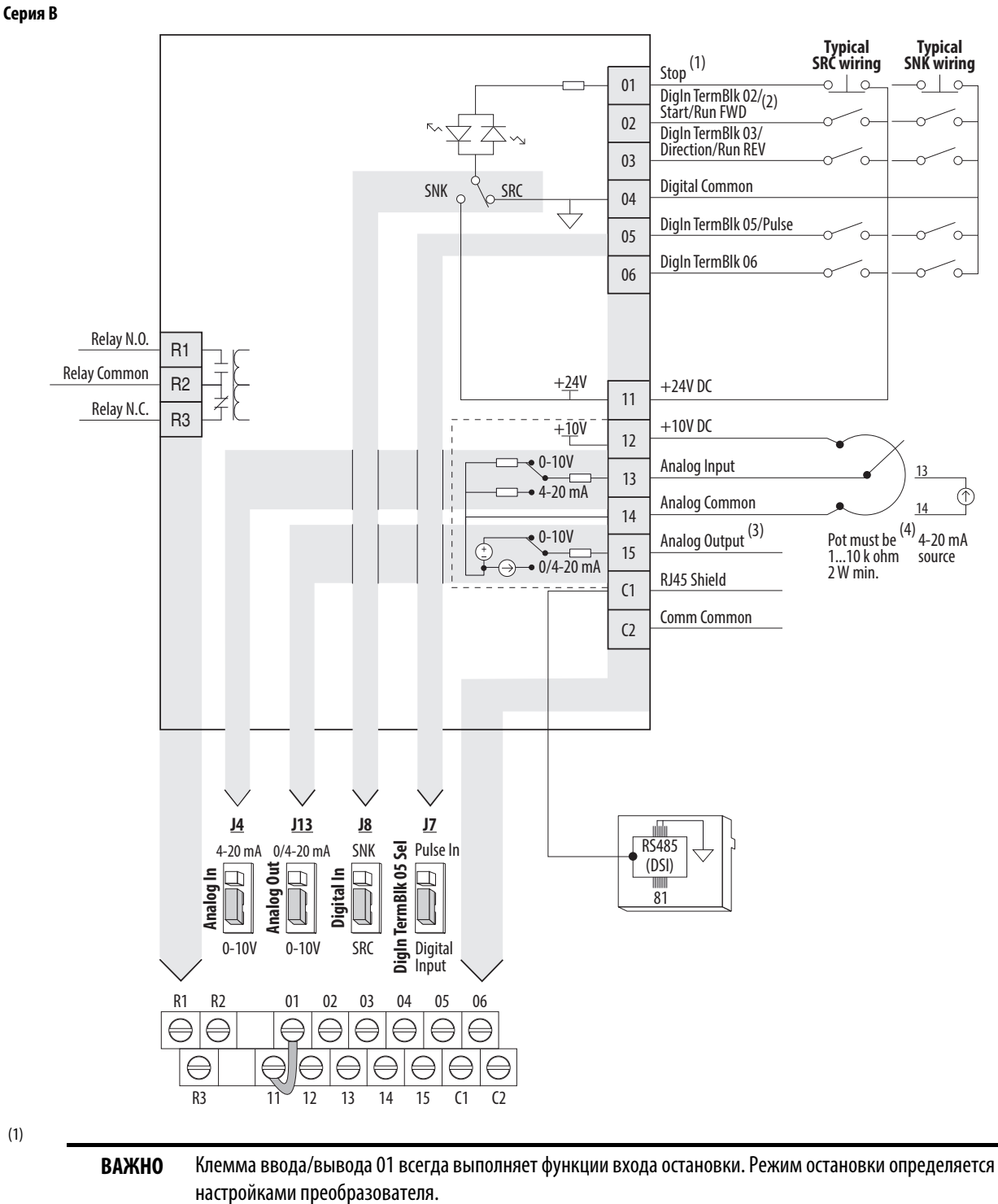

Преобразователь поставляется с установленной перемычкой между клеммами ввода/вывода 01 и 11. Снимите эту перемычку, если клемма ввода/вывода 01 используется в качестве входа для сигнала

остановки или входа разрешения работы.

<sup>(2)</sup> Изображена двухпроводная схема управления. При трехпроводном управлении для подачи сигнала пуска подавайте кратковременный входной сигнал  $\frac{1}{\sqrt{2}}$  на клемму ввода/вывода 02. Для изменения направления вращения длительно подавайте входной сигнал  $\sim$ она клемму ввода/вывода 03.

<sup>(3)</sup> В один момент времени должен быть подключен только один аналоговый сигнал задания скорости. В случае одновременного подключения нескольких сигналов задания скорости итоговое значение задания скорости определить невозможно.

#### **Обозначение клемм ввода/вывода блока управления PowerFlex 523**

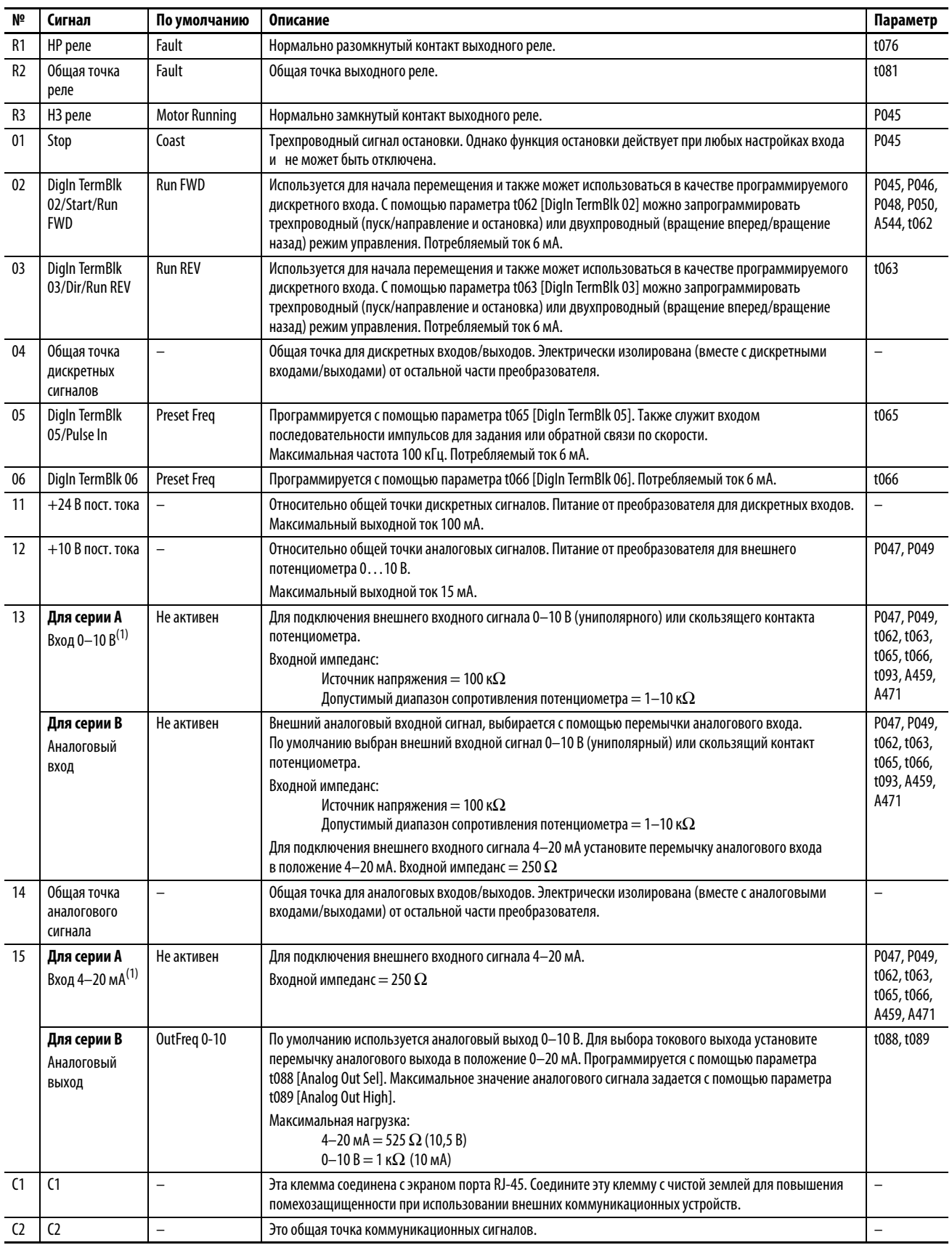

(1) В один момент времени должен быть подключен только один аналоговый сигнал задания скорости. В случае одновременного подключения нескольких сигналов задания скорости итоговое значение задания скорости определить невозможно.

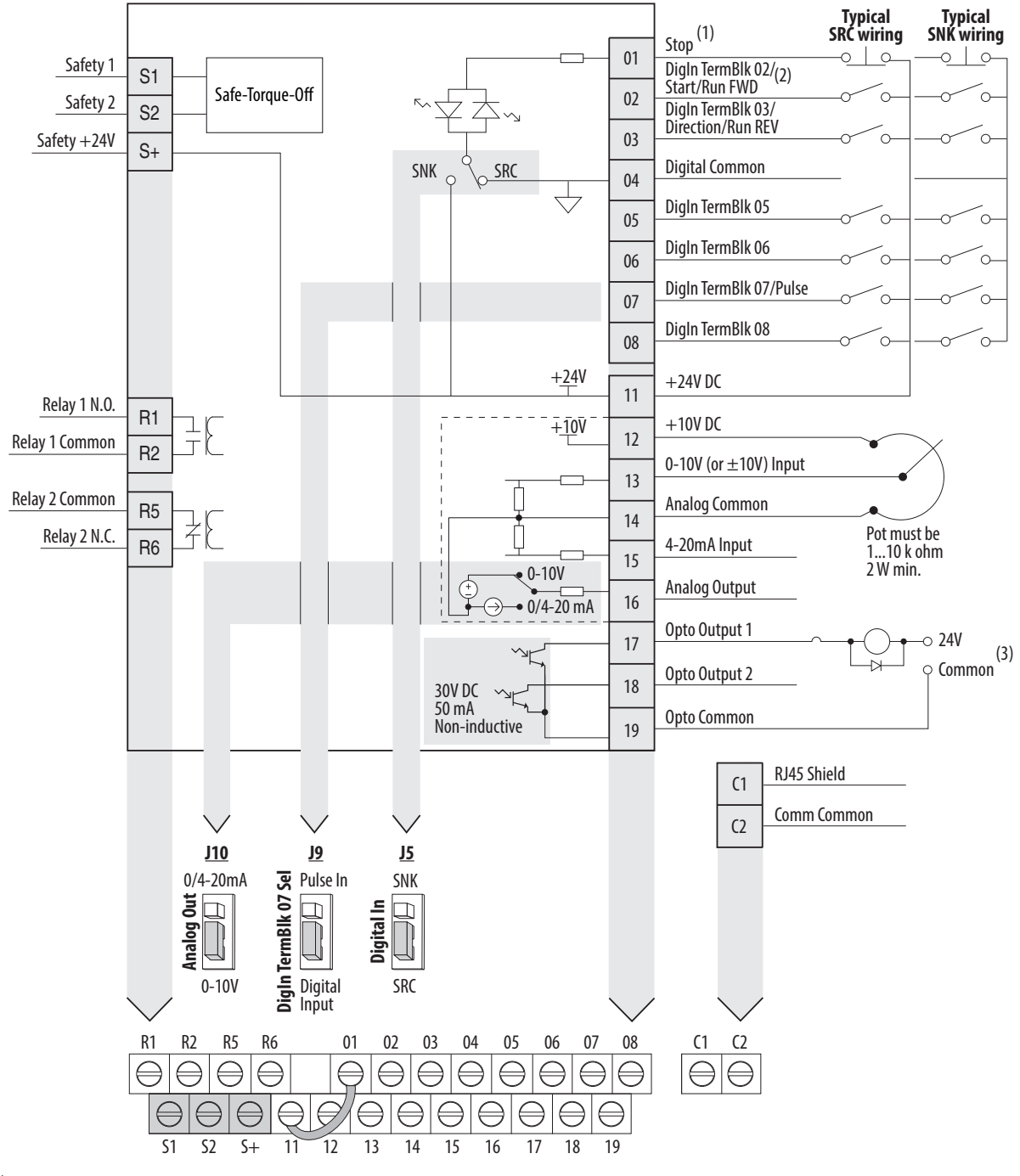

### <span id="page-14-0"></span>**Блок-схема входов/выходов управления преобразователя PowerFlex 525**

(1)

**ВАЖНО** Клемма ввода/вывода 01 всегда выполняет функции входа остановки. Режим остановки определяется настройками преобразователя.

> Преобразователь поставляется с установленной перемычкой между клеммами ввода/вывода 01 и 11. Снимите эту перемычку, если клемма ввода/вывода 01 используется в качестве входа для сигнала остановки или входа разрешения работы.

(2) Изображена двухпроводная схема управления. При трехпроводном управлении для подачи сигнала пуска подавайте кратковременный входной сигнал  $\frac{\perp}{\circ}$ на клемму ввода/вывода 02. Для изменения направления вращения длительно подавайте входной сигнал  $\sim$  на клемму ввода/вывода 03.

(3) В один момент времени должен быть подключен только один аналоговый сигнал задания скорости. В случае одновременного подключения нескольких сигналов задания скорости итоговое значение задания скорости определить невозможно.

### **Обозначение клемм ввода/вывода блока управления PowerFlex 525**

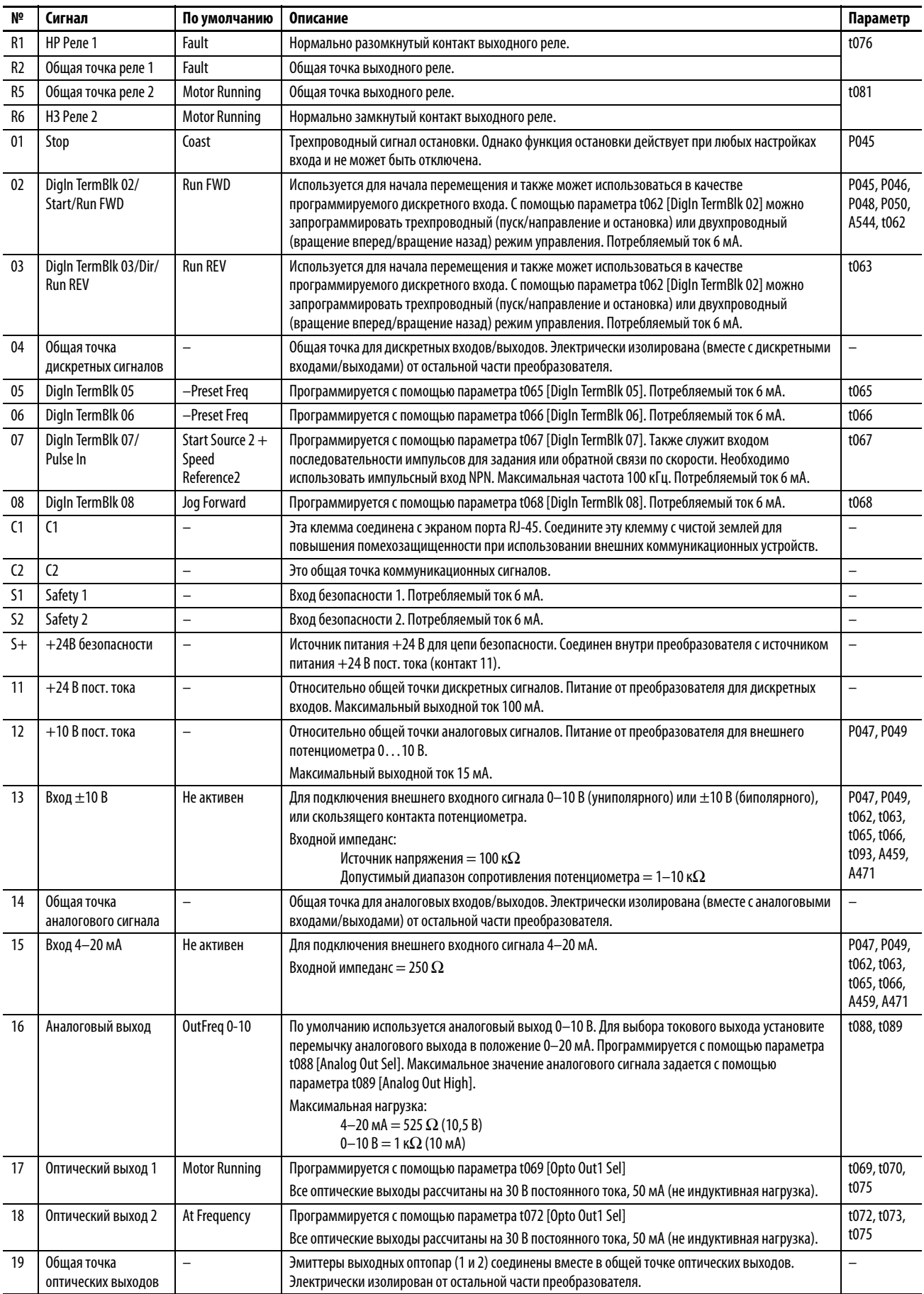

# <span id="page-16-0"></span>**Подготовка к запуску преобразователя**

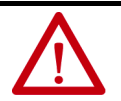

**ВНИМАНИЕ:** Для выполнения описанных ниже процедур на преобразователь должно быть подано напряжение. На входах преобразователя будет присутствовать напряжение питающей сети. Для защиты от поражения электрическим током или повреждения оборудования данную работу должен выполнять только квалифицированный обслуживающий персонал. Прежде чем приступать к работе, внимательно прочтите и поймите суть предстоящих действий. Если при выполнении данной процедуры не происходит ожидаемое событие, **запрещается продолжать выполнение процедуры. Полностью отключите питание преобразователя,** включая пользовательские источники сигналов управления. Напряжение от источников питания пользователя может подаваться даже после отключения преобразователя от сети переменного тока. Перед продолжением процедуры устраните неполадки.

### **Подготовка к подаче питания на преобразователь**

- 1. Отсоедините и заблокируйте питание установки.
- 2. Убедитесь, что напряжение питания на разъединителе соответствует номинальному напряжению преобразователя.
- 3. При замене преобразователя проверьте каталожный номер текущего преобразователя. Проверьте все опции, установленные на преобразователе.
- 4. Убедитесь, что напряжение в цепях цифрового управления равно 24 В.
- 5. Проверьте заземление, кабели, соединения и соответствие требованиям охраны окружающей среды.
- 6. Убедитесь, что перемычка выбора режима потребителя тока (SNK) / источника тока (SRC) установлена в соответствии с выбранной схемой управления. Ее расположение показано в разделах [Блок-схема входов/выходов управления преобразователя PowerFlex 523 на стр.12](#page-11-1) и [Блок-схема входов/](#page-14-0) [выходов управления преобразователя PowerFlex 525 на стр.15](#page-14-0).

**ВАЖНО** По умолчанию используется схема управления для источника тока (SRC). На клемме остановки установлена перемычка, обеспечивающая запуск с клавиатуры или по сети. Если схема управления изменяется на схему дл потребителя тока (SNK), необходимо снять перемычку с клемм ввода/вывода 01 и 11 и установить ее между клеммами ввода/вывода 01 и 04.

- 7. Подсоедините вводы/выводы в соответствии с требованиями установки.
- 8. Подсоедините входные и выходные силовые клеммы.
- 9. Убедитесь, что все входы подключены правильно и клеммы надежно затянуты.
- 10. Соберите и запишите информацию с шильдика двигателя, энкодера или иного устройства обратной связи. Проверьте подключение двигателя.
	- Электродвигатель отсоединен ото всей нагрузки, включая редуктор?
	- Какое направление вращения двигателя предусмотрено в устновке?
- 11. Проверьте входное напряжение преобразователя. Убедитесь, что преобразователь подсоединен к заземленной сети. Убедитесь, что перемычки с металлоксидных варисторов находятся в правильном положении. Дополнительные сведения о металлооксидных варисторах приведены в разделе [Сети с изолированной нейтралью на стр.5](#page-4-0).
- 12. Подайте питание и сбросьте параметры преобразователя и адаптеров связи на заводские настройки. Восстановление заводских настроек преобразователя описано в параметре P053 [Reset to Defalts]. Восстановление заводских настроек адаптеров связи описано в руководствах пользователя адаптеров.
- 13. Настройте базовые параметры, относящиеся к двигателю. Дополнительная информация приведена в разделе [Быстрый запуск с параметрами группы Basic Program на стр.22](#page-21-0).
- 14. Выполните функцию автонастройки преобразователя. Дополнительная информация приведена в описании параметра P040 [Autotune].

15. Если вы производите замену преобразователя и у вас есть резервная копия параметров, созданная при помощи USB-утилиты, используйте USB-утилиту для переноса резервной копии на новый преобразователь. Дополнительные сведения по использованию USB-утилиты приведены в Руководстве пользователя преобразователя частоты PowerFlex серии 520, публикация [520-UM001](http://literature.rockwellautomation.com/idc/groups/literature/documents/um/520-um001_-ru-e.pdf).

Во всех остальных случаях установите параметры, необходимые для вашей системы, при помощи клавиатуры и ЖК-дисплея, ПО Connected Components Workbench или RSLogix/Logix Designer если используется дополнителоьный профиль для подключения через EtherNet/IP.

- Настройте параметры связи, необходимые для вашей системы (номер узла, IP-адрес, каналы входных и выходных данных, скорость передачи данных, задание скорости вращения, источник команды пуска и т. д.). Запишите эти настройки для дальнейшего использования.
- Настройте остальные параметры преобразователя, необходимые для корректной работы аналоговых и дискретных входов/выходов преобразователя. Проверьте работоспособность преобразователя. Запишите эти настройки для дальнейшего использования.

### **Управление пуском, остановкой, направлением вращения и скоростью**

Заводские параметры по умолчанию позволяют управлять преобразователем с помощью клавиатуры. Пуск, остановка, изменение направления вращения и управление скоростью могут осуществляться с клавиатуры без дополнительного программирования.

**ВАЖНО** Для отключения функции реверса см. информацию о параметре A544 [Reverse Disable].

Описание кодов аварий приведено в разделе [Коды аварий на стр.32.](#page-31-0)

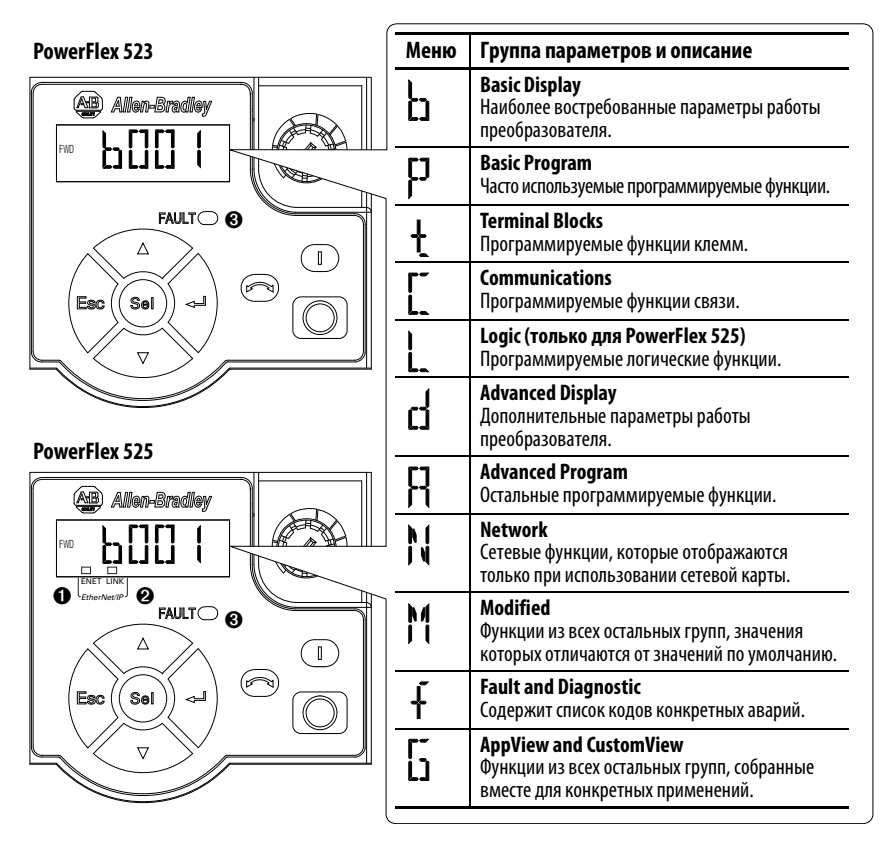

### **Дисплей, элементы управления и клавиши навигации**

#### **Индикаторы встроенного порта EtherNet/IP PowerFlex 525**

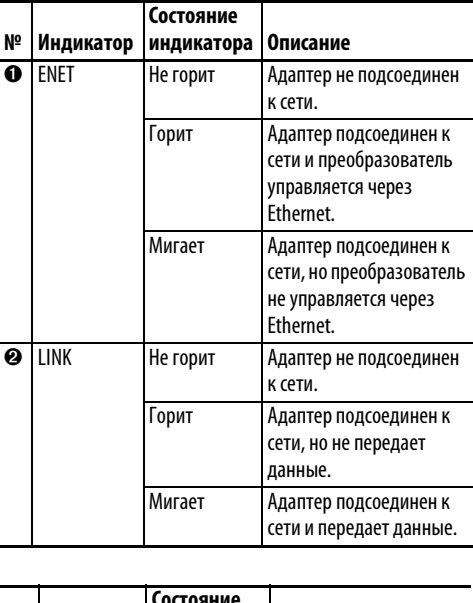

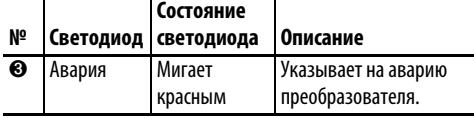

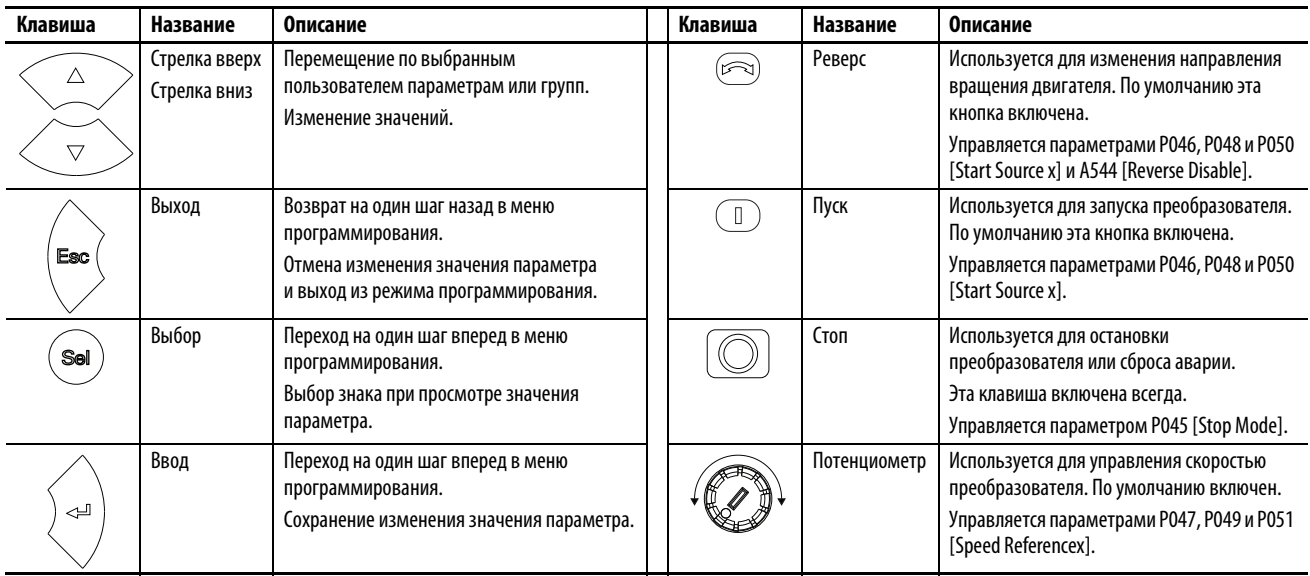

## **Просмотр и изменение параметров**

Ниже приведено описание основных функций встроенной клавиатуры и дисплея. В примере показаны простейшие инструкции по навигации и описано программирование параметра.

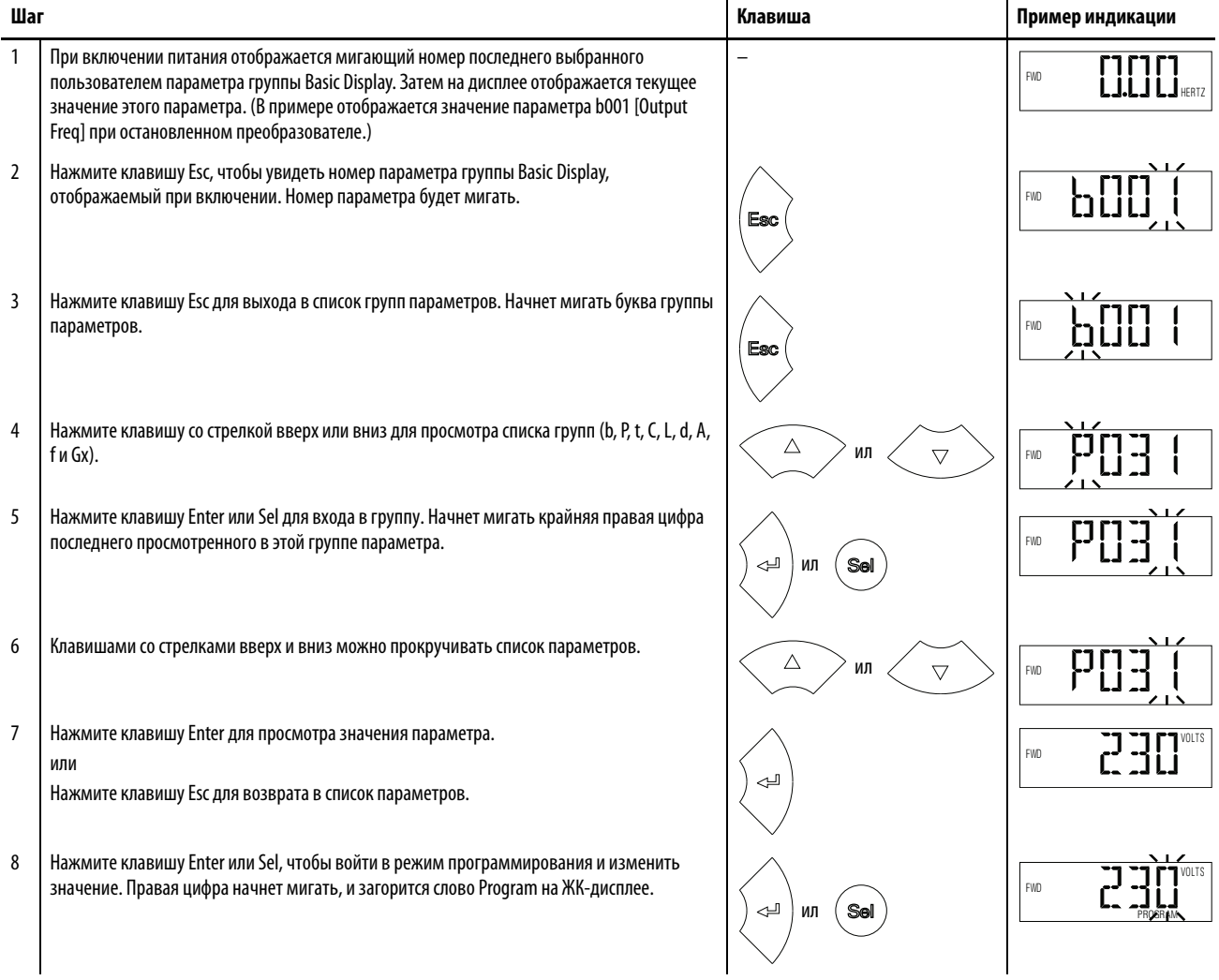

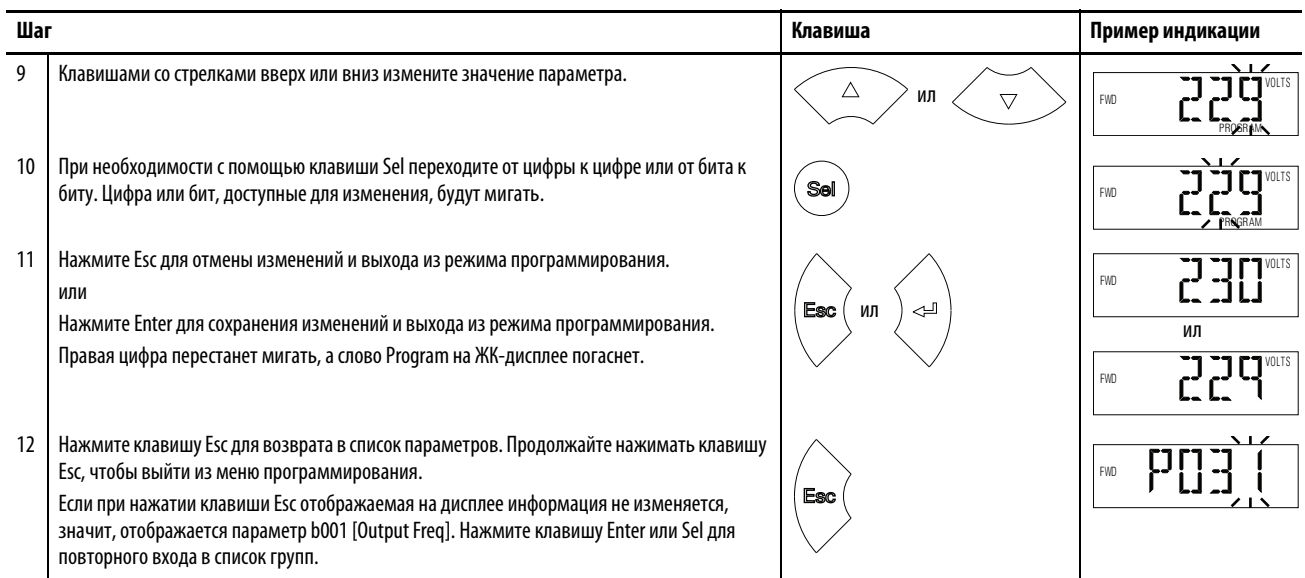

## **Параметры группы Basic Display**

Подробное описание перечисленных здесь параметров, а также полный список доступных параметров приведен в Руководстве пользователя преобразователя частоты PowerFlex серии 520, публикация [520-UM001](http://literature.rockwellautomation.com/idc/groups/literature/documents/um/520-um001_-ru-e.pdf).

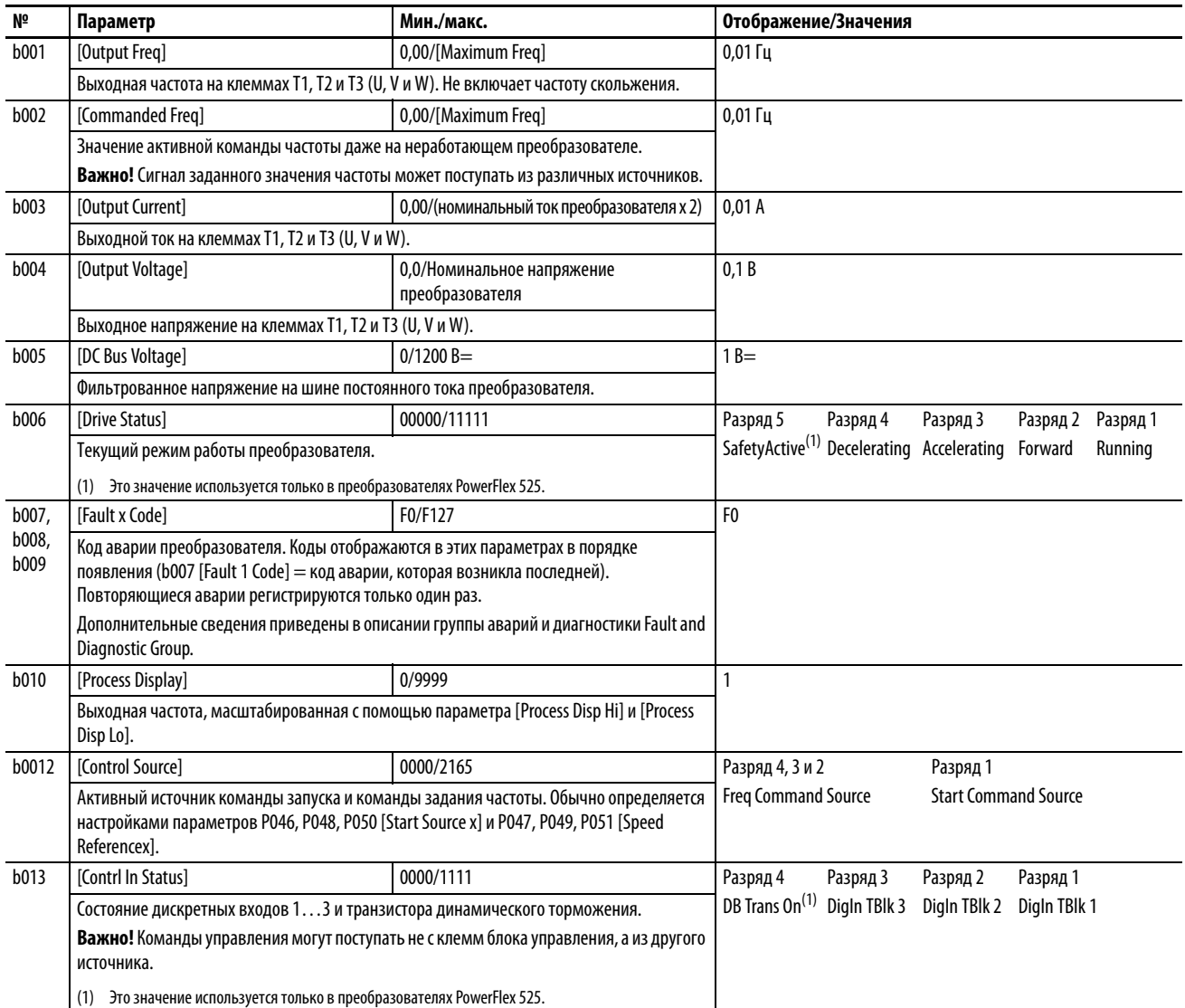

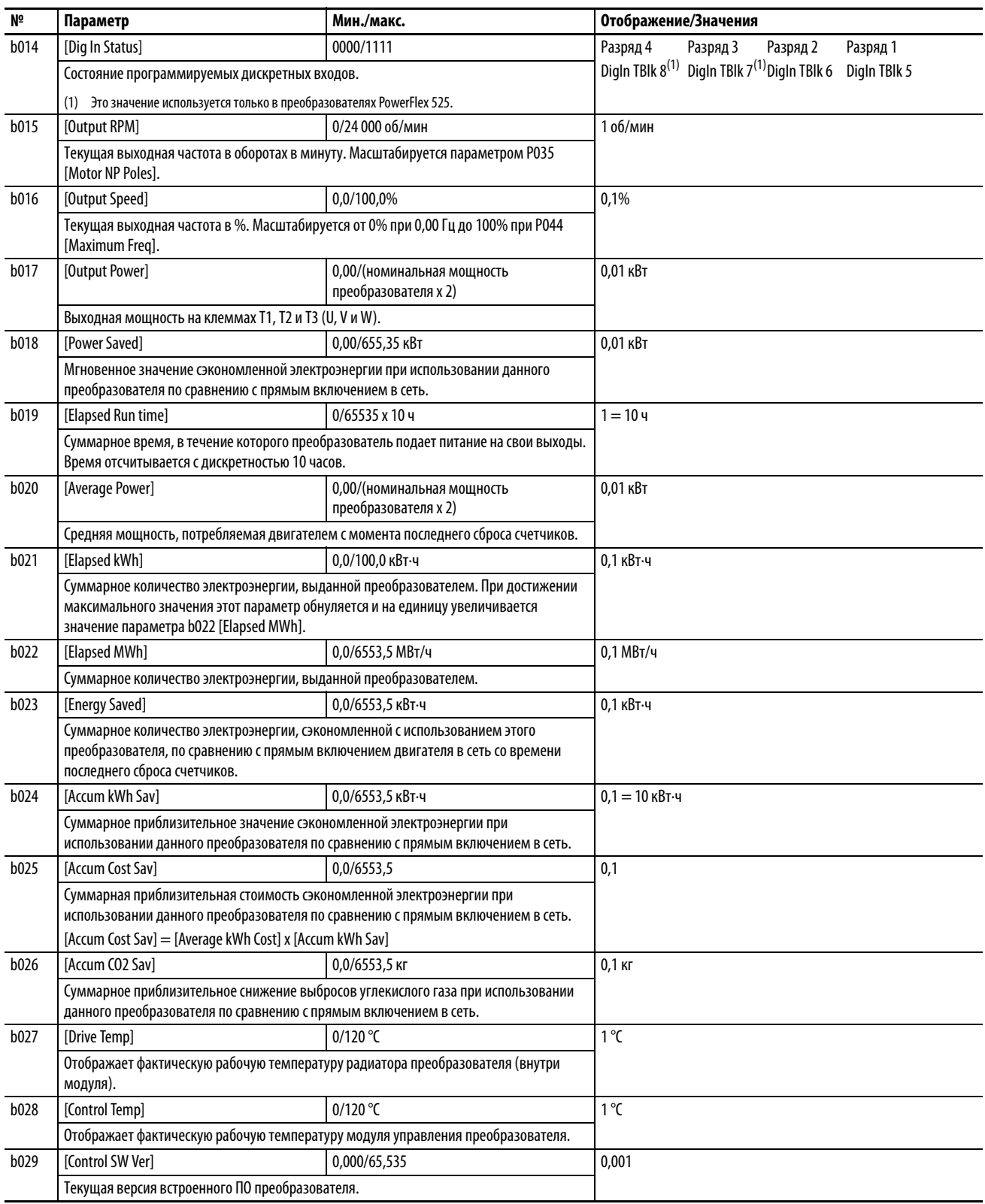

## <span id="page-21-0"></span>**Быстрый запуск с параметрами группы Basic Program**

Преобразователь PowerFlex серии 520 спроектирован таким образом, чтобы его запуск проходил быстро и эффективно. В группе Basic Program содержатся наиболее употребимые параметры. Подробное описание перечисленных здесь параметров, а также полный список доступных параметров приведен в Руководстве пользователя преобразователя частоты PowerFlex серии 520, публикация [520-UM001](http://literature.rockwellautomation.com/idc/groups/literature/documents/um/520-um001_-ru-e.pdf).

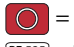

 $\overline{O}$  = Перед изменением этого параметра следует остановить преобразователь.

 $\overline{PFS25)}$  = этот параметр используется только в преобразователях PowerFlex 525.

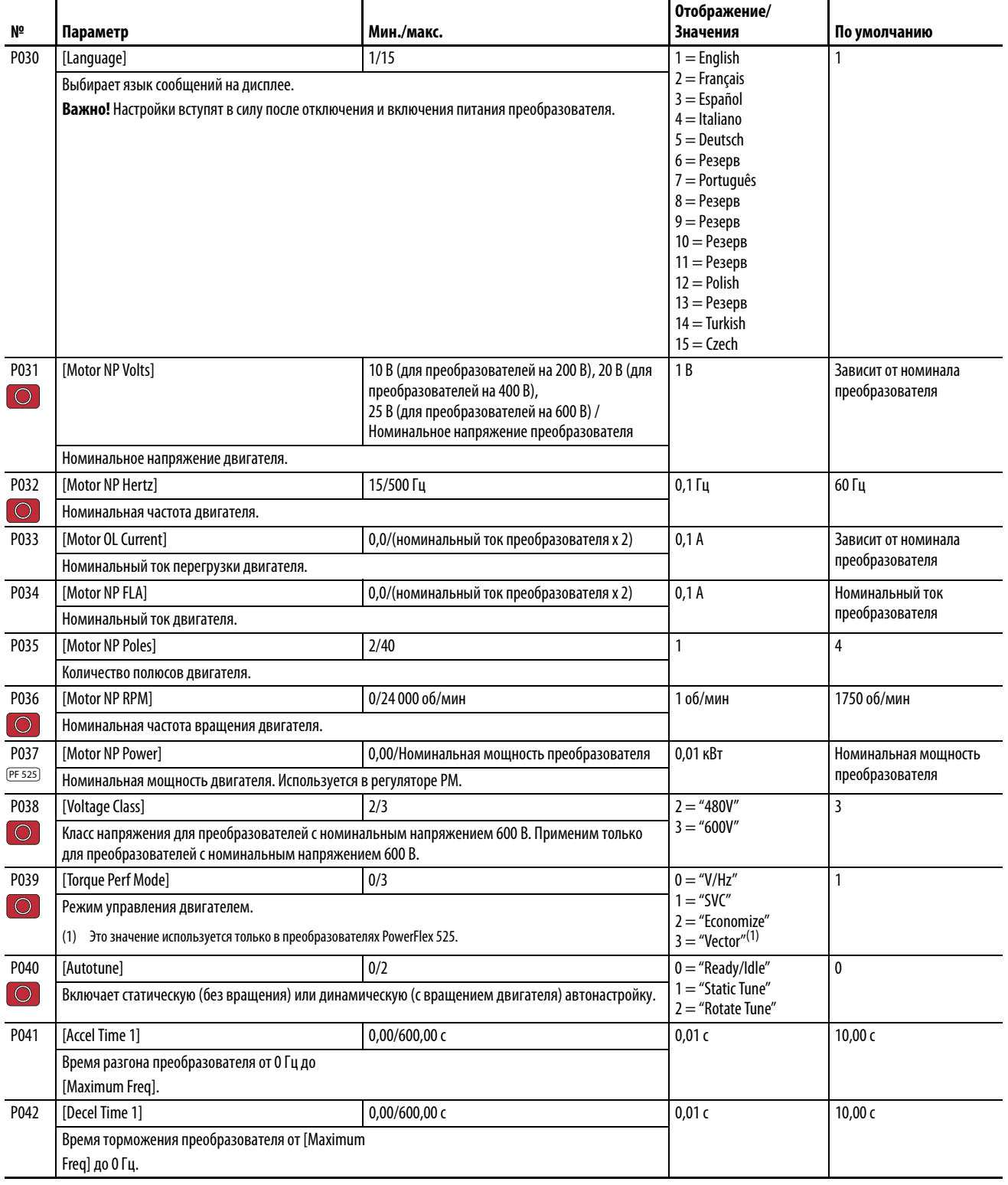

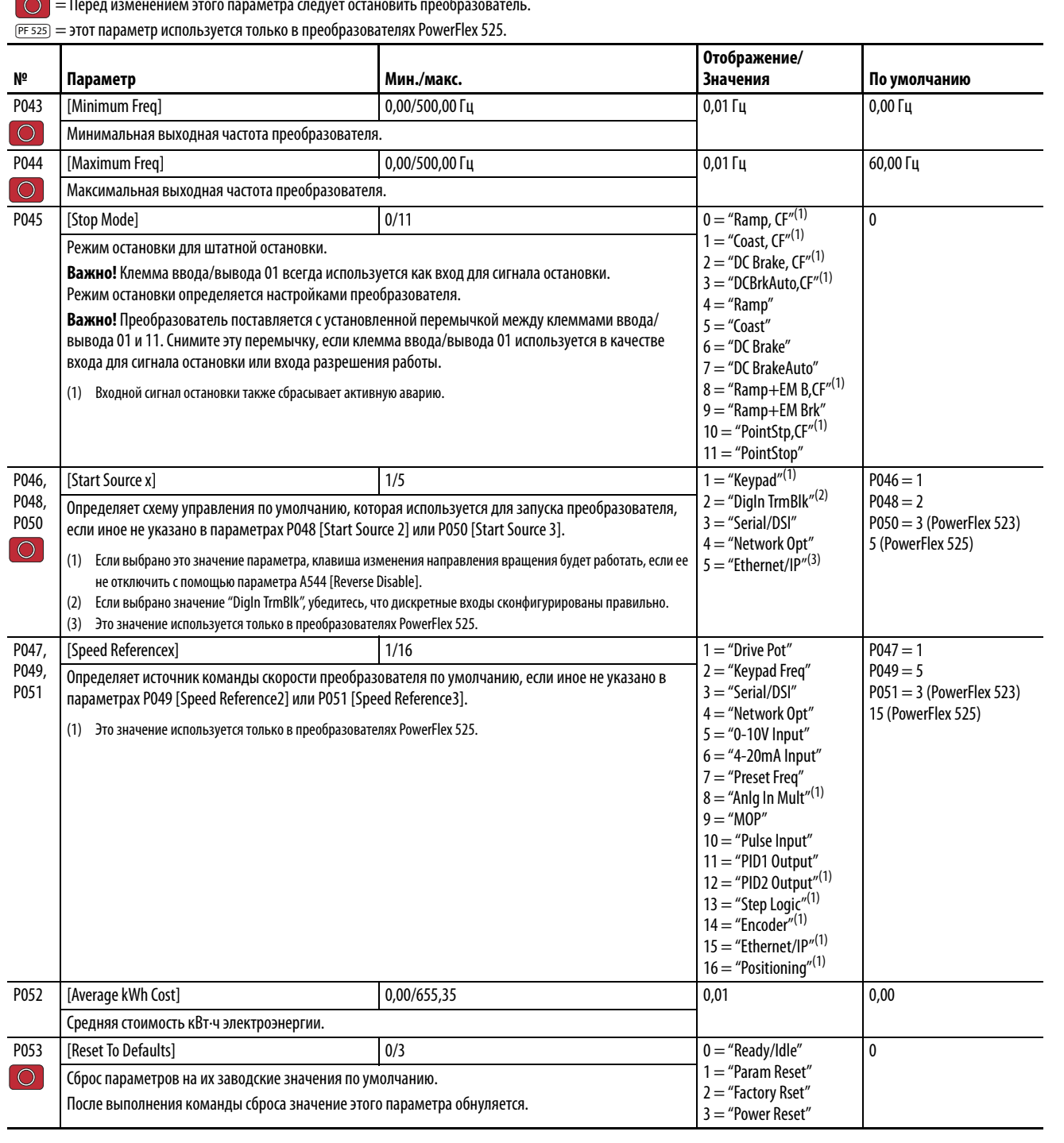

= Перед изменением этого параметра следует остановить преобразователь.

Ċ

## **Параметры группы Advanced Program**

Подробное описание перечисленных здесь параметров, а также полный список доступных параметров приведен в Руководстве пользователя преобразователя частоты PowerFlex серии 520, публикация [520-UM001](http://literature.rockwellautomation.com/idc/groups/literature/documents/um/520-um001_-ru-e.pdf).

 = Перед изменением этого параметра следует остановить преобразователь.  $\overline{PF 525}$ ) = Этот параметр используется только в преобразователях PowerFlex 525. **№ Параметр Мин./макс. Отображение/Значения По умолчанию** A410... A417 A418... A425 [Preset Freq x] 0,00/500,00 Гц 0,01 Гц Preset Freq 0 = 0,00 Гц Preset Freq  $1 = 5,00$  Гц Preset Freq  $2 = 10,00$  Гц Preset Freq 3 = 20,00 Гц Preset Freq  $4 = 30,00$  Гц Preset Freq  $5 = 40,00$  Гц Preset Freq  $6 = 50,00$  Гц Preset Freq  $7...15 = 60.00$   $\Gamma$ u При выборе параметра задается соответствующая запрограммированная частота на выходе преобразователя. A426 [Keypad Freq] 0,00/500,00 Гц 0,01 Гц 60,00 Гц Разрешает задавать выходную частоту преобразователя с помощью клавиши навигации на встроенной клавиатуре. Если в параметре P047, P049 или P051 [Speed Referencex] задано значение 2 "Keypad Freq", значение этого параметра будет управлять выходной частотой преобразователя. Значение этого параметра можно изменять с помощью кнопок со стрелками вверх или вниз на клавиатуре. А427 |[MOP Freq] | 0,00/500,00 Гц | 0,01 Гц | 60,00 Гц Разрешает задавать выходную частоту преобразователя с помощью встроенного потенциометра. **Важно!** Частота не сохраняется в энергонезависимой памяти до отключения преобразователя. Если значение сигнала потенциометра одновременно увеличивается и уменьшается, ввод игнорируется, и частота не изменяется. A428 | [MOP Reset Sel] 0/1 | 0/1 | 0 = "Zero MOP Ref"  $1$  = "Save MOP Ref"  $1 =$  "Save MOP Ref" Определяет, будет ли сохраняться текущая команда задания частоты от потенциометра при отключении питания. A429 [MOP Preload] 001 001 0 = "No preload"  $1$  = "Preload"  $0 =$  "No preload" Определяет работу функции потенциометра. A430 [MOP Time] 0,1/600,0 с 0,1 с 10,0 с Задает скорость изменения задания частоты от потенциометра. A431 [Jog Frequency] 0,00/[Maximum Freq] 0,01 Гц 10,00 Гц Определяет выходную частоту, используемую при поступлении команды толчковой подачи. A432 [Jog Accel/Decel] 0,01/600,00 с 0,01 с 10,00 с Задает время разгона и торможения, используемое в толчковом режиме. A433 [Purge Frequency] 0,00/500,00 Гц 0,01 Гц 5,00 Гц Задает фиксированное значение команды частоты, когда в параметре t062, t063, t065-t068 [DigIn TermBlk xx] задано значение 40 "Purge". A434 [DC Brake Time] 0,0/99,9 с 0,1 с 0,0 с Задает время, в течение которого в статор двигателя подается постоянный ток торможения. A435 [DC Brake Level] 0,00/(номинальный ток преобразователя x 1,80) 0,01 A Номинальный ток преобразователя x 0,05 Задает максимальную величину постоянного тока торможения (в амперах), подаваемого в обмотку статора двигателя, когда в параметре P045 [Stop Mode] задано значение 4 "Ramp" или 6 "DC Brake". **ВНИМАНИЕ!** При опасности травмирования персонала из-за перемещения оборудования или грузов необходимо применять дополнительные механические тормозные устройства. Эту функцию не следует использовать для синхронных двигателей. При торможении возможно размагничивание двигателей. A436 | [DC Brk Time@Strt] | 0,0 c | 0,0/99,9 c | 0,0 c | 0,1 c | 0,0 c | 0,0 c | 0,0 c | 0,0 c | 0,0 c Задает длительность подачи постоянного тока торможения в обмотку статора двигателя после получения действительной команды запуска. A437 [DB Resistor Sel] 0/99 0 = "Disabled"  $0 =$  "Disabled" PF 525

Включает/отключает внешнее динамическое торможение и выбирает уровень защиты

 $1$  = "Norml RA Res"  $2 = "NoProtraction"$ 3...99 = "3...99% DutyCycle"

резистора.

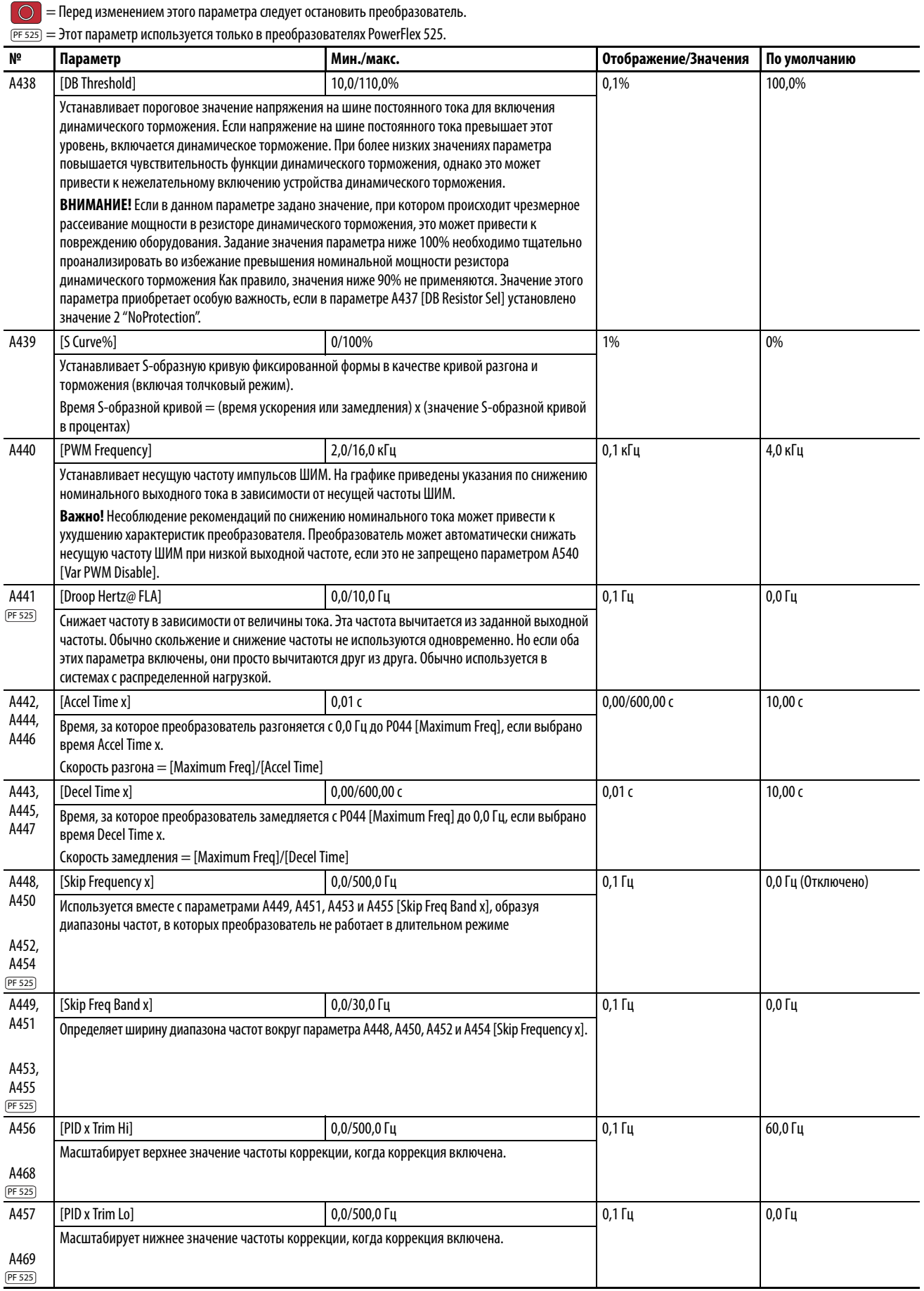

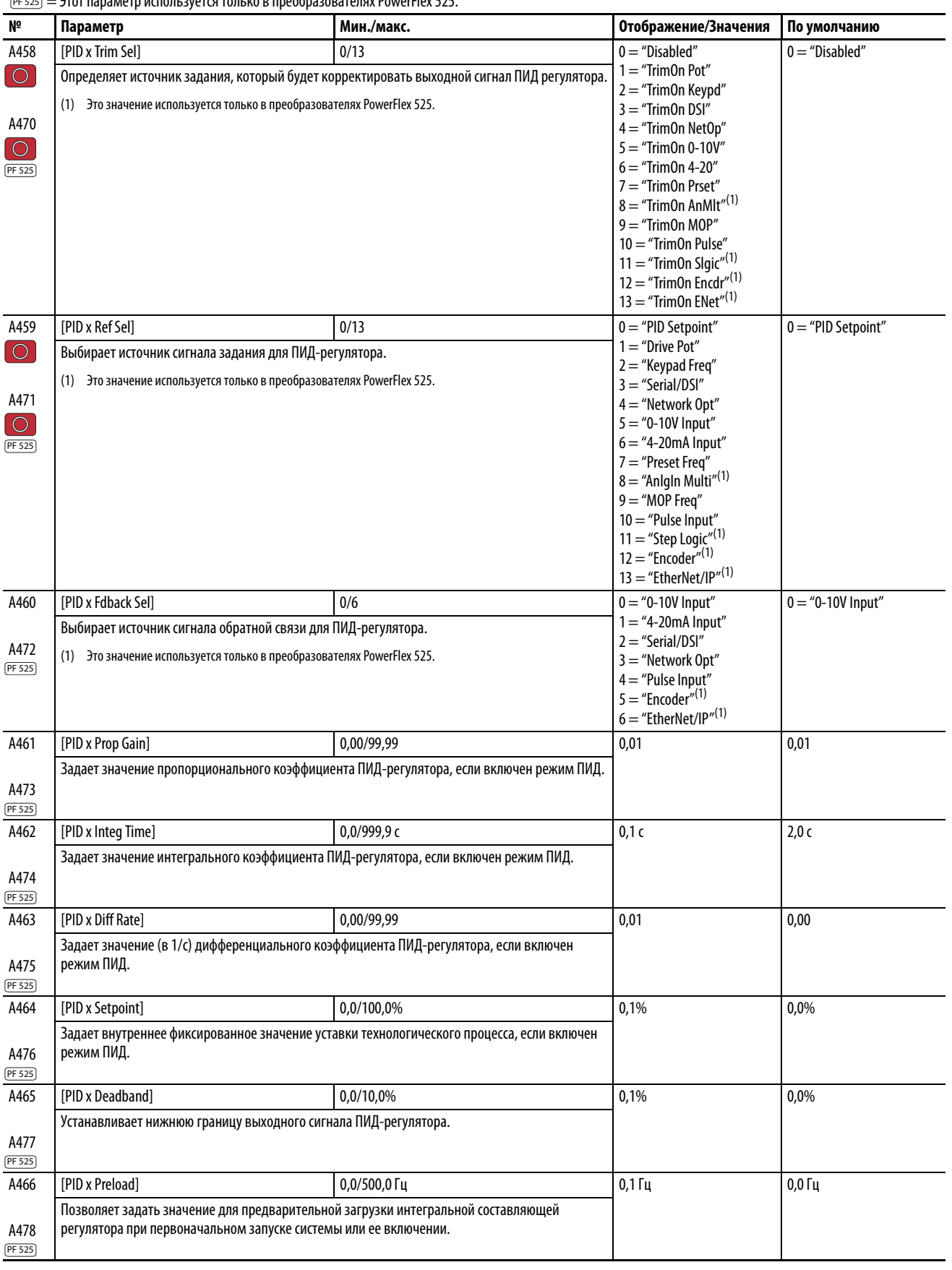

= Перед изменением этого параметра следует остановить преобразователь.

 $\overline{PFS25)} = 3$ тот параметр используется только в преобразователях PowerFlex 525.

A467 A479  $[PDx]$  invert Err]  $[O/1$   $]$   $0 =$  "Normal"  $1$  = "Inverted"  $0 =$  "Normal" Инвертирует знак ошибки ПИД-регулятора. A481 [Process Disp Lo] 0,000 0,000 0,000 0,000 0,000 0,000 0,000 0,000 0,000 0,00 Задает значение, отображаемое в параметре b010 [Process Display], когда преобразователь работает при P043 [Minimum Freq]. A482 [Process Disp Hi] 0,000 0,000 0,000 0,000 0,000 0,000 0,000 0,000 0,000 0,00 Задает значение, отображаемое в параметре b010 [Process Display], когда преобразователь работает при P044 [Maximum Freq]. A483 [Testpoint Sel] 0/FFFF 1 400 Используется сервисными инженерами компании Rockwell Automation. A484 [Current Limit 1] 0,0/Номинальный ток преобразователя x 1,5 (нормальный режим); Номинальный ток преобразователя x 1,8 (тяжелый режим) 0,1 A Номинальный ток преобразователя x 1,1 (нормальный режим); Номинальный ток преобразователя x 1,5 (тяжелый режим) Максимально допустимый выходной ток для включения ограничения тока. A485 [Current Limit 2] 0,0/Номинальный ток преобразователя x 1,5 (нормальный режим); Номинальный ток преобразователя x 1,8 (тяжелый режим) 0,1 A Номинальный ток преобразователя x 1,1 Максимально допустимый выходной ток для включения ограничения тока. A486 A488 [Shear Pinx Level] 0,0/(номинальный ток преобразователя x 2) 0,1 A 0,0 Гц (Отключено) Задает значение тока, при котором возникает авария среза шпонки по истечении времени, заданного в параметре A487, A489 [Shear Pin x Time]. Значение 0,0 A отключает эту функцию. A487 A489 [Shear Pin x Time] 0.00 c 0,00/30,00 c 0,000 c 0,000 c 0,000 c 0,000 c 0,000 c 0,000 c 0,000 c 0,000 c 0,000 c Задает время, в течение которого значение выходного тока преобразователя должно непрерывно сохраняться равным значению, заданному в параметре A486, A488 [Shear Pinx Level] или превышать его, прежде чем возникнет ошибка среза шпонки. A490 [Load Loss Level] 0,0/номинальный ток преобразователя 0,1 A 0,0 A Если ток опускается ниже этой уставки на время, заданное в параметре A491 [Load Loss Time], возникает авария потери нагрузки Load Loss. A491 [Load Loss Time] 0/9999 с 1 с 0 с Задает время, в течение которого ток должен оставаться ниже значения параметра A490 [Load Loss Level], чтбы возникла авария потери нагрузки Load Loss.  $A492$  [Stall Fault Time]  $0/5$  0 = "60 Seconds"  $1 =$  "120 Seconds"  $2 = 240$  Seconds"  $3 =$  "360 Seconds"  $4 = 480$  Seconds" 5 = "Flt Disabled"  $0 =$  "60 Seconds" Задает время, в течение которого преобразователь будет оставаться в режиме пробуксовки до возникновения сигнала аварии. A493 | [Motor OL Select] 0/2 0 = "No Derate"  $1 = "Min. Derate"$  $2 = "Max. Derate"$  $0 =$  "No Derate" Преобразователь обеспечивает защиту от перегрузки по классу 10. Значения параметра 0–2 позволяют выбрать коэффициент снижения мощности для функции перегрузки l<sup>2</sup>t. A494 [Motor OL Ret] 0/1 0 = "Reset"  $1$  = "Save"  $0 =$  "Reset Позволяет выбрать, сохраняется ли значение счетчика перегрузки двигателя при отключении питания, или сбрасывается при включении питания. A495 | [Drive OL Mode] 0/3 0 = "Disabled"  $1$  = "Reduce CLim" 2 = "Reduce PWM"  $3 =$  "Both-PWM 1st"  $3 =$  "Both-PWM 1st" Определяет реакцию преобразователя на перегрузки, которые могут привести к отключению по аварии. A496 [IR Voltage Drop] 0,0/600,0 В перем. тока 0,1 В перем. тока Зависит от номинала преобразователя Значение падения напряжения на сопротивлении статора (автонастройка) асинхронного двигателя. A497 [Flux Current Ref] 0,00/(номинальный ток преобразователя x 1,4) 0,01 A Зависит от номинала преобразователя Это ток, необходимый для создания номинального потока двигателя. Значение должно быть равно номинальному току холостого хода двигателя.  $\overline{PFS25)} = 3$ тот параметр используется только в преобразователях PowerFlex 525. **№ Параметр Мин./макс. Отображение/Значения По умолчанию** PF 525 PF 525 **PF 525** PF 525 PF 525 PF 525

= Перед изменением этого параметра следует остановить преобразователь.

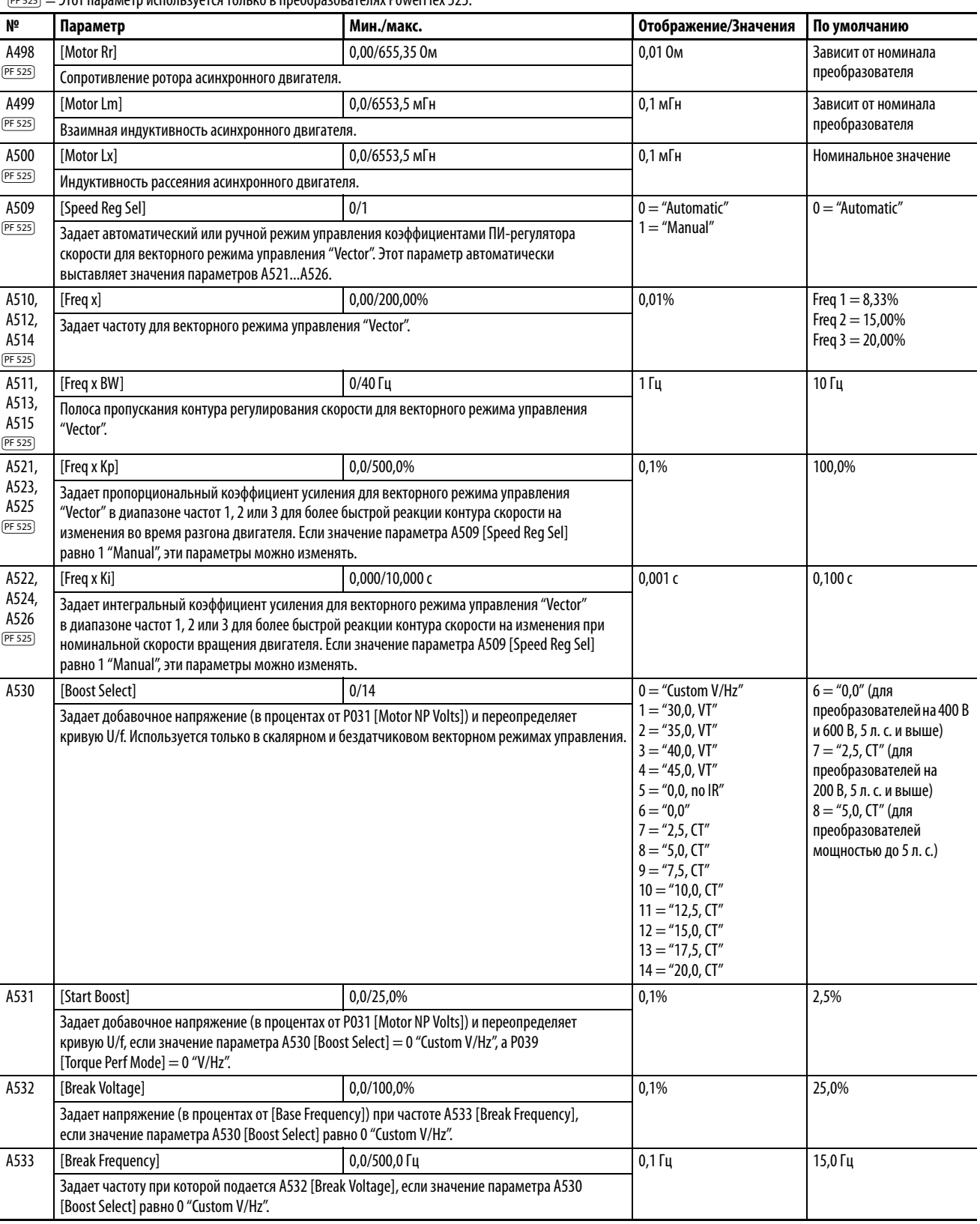

 $\boxed{\bigcirc\,}$  = Перед изменением этого параметра следует остановить преобразователь.

 $\overline{PFS25)} = 3$ тот параметр используется только в преобразователях PowerFlex 525.

A534 [Maximum Voltage] Минимум 10 В перем. тока (на преобразователях на 230 В перем. тока); 20 В перем. тока (на преобразователях на 460 В перем. тока); 25 В перем. тока (на преобразователях на 600 В перем. тока) Максимум 255 В перем. тока (на преобразователях на 230 В перем. тока); 510 В перем. тока (на преобразователях на 460 В перем. тока); 637,5 В перем. тока (на преобразователях на 600 В перем. тока) 1 В перем. тока Номинальное напряжение преобразователя Задает максимальное напряжение на выходе преобразователя. A535 | [Motor Fdbk Type] | 0/5 | 0 = "None"  $1$  = "Pulse Train"  $2 =$  "Single Chan"  $3 =$  "Single Check"  $4 = 0$ uadrature"  $5 =$  "Ouad Check"  $0 =$  "None" Задает тип энкодера. **ВНИМАНИЕ!** Потеря аналогового входного сигнала, сигнала энкодера или другого сигнала обратной связи может привести к непреднамеренному изменению скорости или перемещению. Принимайте соответствующие меры предосторожности, чтобы защититься от возможного непреднамеренного изменения скорости или перемещения. A536 [Encoder PPR] 1/20000 имп./об. 1 имп./об. 1024 имп./об. Задает количество импульсов на оборот энкодера при использовании энкодера. A537 [Pulse In Scale] 0/20000 1 64 Задает коэффициент масштабирования/усиления для импульсного входа, когда значение параметра t065 или t067 [DigIn TermBlk xx] равно 52 "Pulse Train", или значение параметра A535 [Motor Fdbk Type] равно 1 "Pulse Train". Входная частота (Гц) / масштаб импульсного входа = выходная частота (Гц) A538 [Ki Speed Loop] 0,0/400,0 0,0/400,0 0,1 2,0 Задает интегральный коэффициент, используемый в расчетах ПИ-регулятора контура скорости при использовании обратной связи. A539 [Kp Speed Loop] 6,0 0,000,0 0,00200,0 0,000 0,000 0,000 0,1 5,0 Задает пропорциональный коэффициент, используемый в расчетах ПИ-регулятора контура скорости при использовании обратной связи. A540 [Var PWM Disable] 0/1 0 = "Enabled"  $1 =$  "Disabled"  $0 =$  "Enabled" Разрешает или запрещает возможность изменения несущей частоты импульсов ШИМ, заданной в параметре A440 [PWM Frequency]. A541 [Auto Rstrt Tries] 0/9 1 0 Задает максимальное количество попыток преобразователя сбросить аварию и перезапуститься. **ВНИМАНИЕ!** Использование этого параметра в неподходящей для этого системе может привести к повреждению оборудования и/или травмам персонала. Использование этой функции допускается только с учетом применимых региональных, национальных и международных норм, стандартов, правил и отраслевых рекомендаций. A542 [Auto Rstrt Delay] **1,0 c** 1,0 c 1,0 c 1,0 c 1,0 c 1,0 c 1,0 c 1,0 c 1,0 c 1,0 c 1,0 c 1,0 c 1,0 c 1,0 c 1,0 c Задает время между попытками перезапуска, если значение параметра A541 [Auto Rstrt Tries] не равно нулю. A543 [Start At PowerUp] 0/1 0 = "Disabled"  $1 =$  "Fnabled"  $0 =$  "Disabled" Разрешает/запрещает запуск преобразователя при включении питания без отключения и повторного включения команды запуска. Для этой функции необходимо, чтобы дискретный вход был настроен на работу с командами "Start" или "Run" и на него подавался сигнал запуска. **ВНИМАНИЕ!** Использование этого параметра в неподходящей для этого системе может привести к повреждению оборудования и/или травмам персонала. Использование этой функции допускается только с учетом применимых региональных, национальных и международных норм, стандартов, правил и отраслевых рекомендаций.  $\begin{array}{ccc} \text{A544} & \text{[Reverse Disable]} \\ \text{A545} & \text{[Beverse Disable]} \end{array}$  $1$  = "Rev Disabled"  $0 =$  "Rev Enabled" Разрешает или запрещает возможность изменения направления вращения двигателя. A545 | [Flying Start En] 0/1 0 = "Disabled" | 0 = "Disabled"  $1 =$  "Fnabled"  $0 =$  "Disabled" Устанавливает возможность повторного подключения преобразователя к вращающемуся двигателю на фактической скорости вращения.  $\vert$  = Перед изменением этого параметра следует остановить преобразователь.  $\overline{PFS25)} = 3$ тот параметр используется только в преобразователях PowerFlex 525. **№ Параметр Мин./макс. Отображение/Значения По умолчанию** PF 525 PF 525 PF 525 PF 525

 $\boxed{\bigcirc}$  = Перед изменением этого параметра следует остановить преобразователь.

 $\overline{PFS25)} = 3$ тот параметр используется только в преобразователях PowerFlex 525.

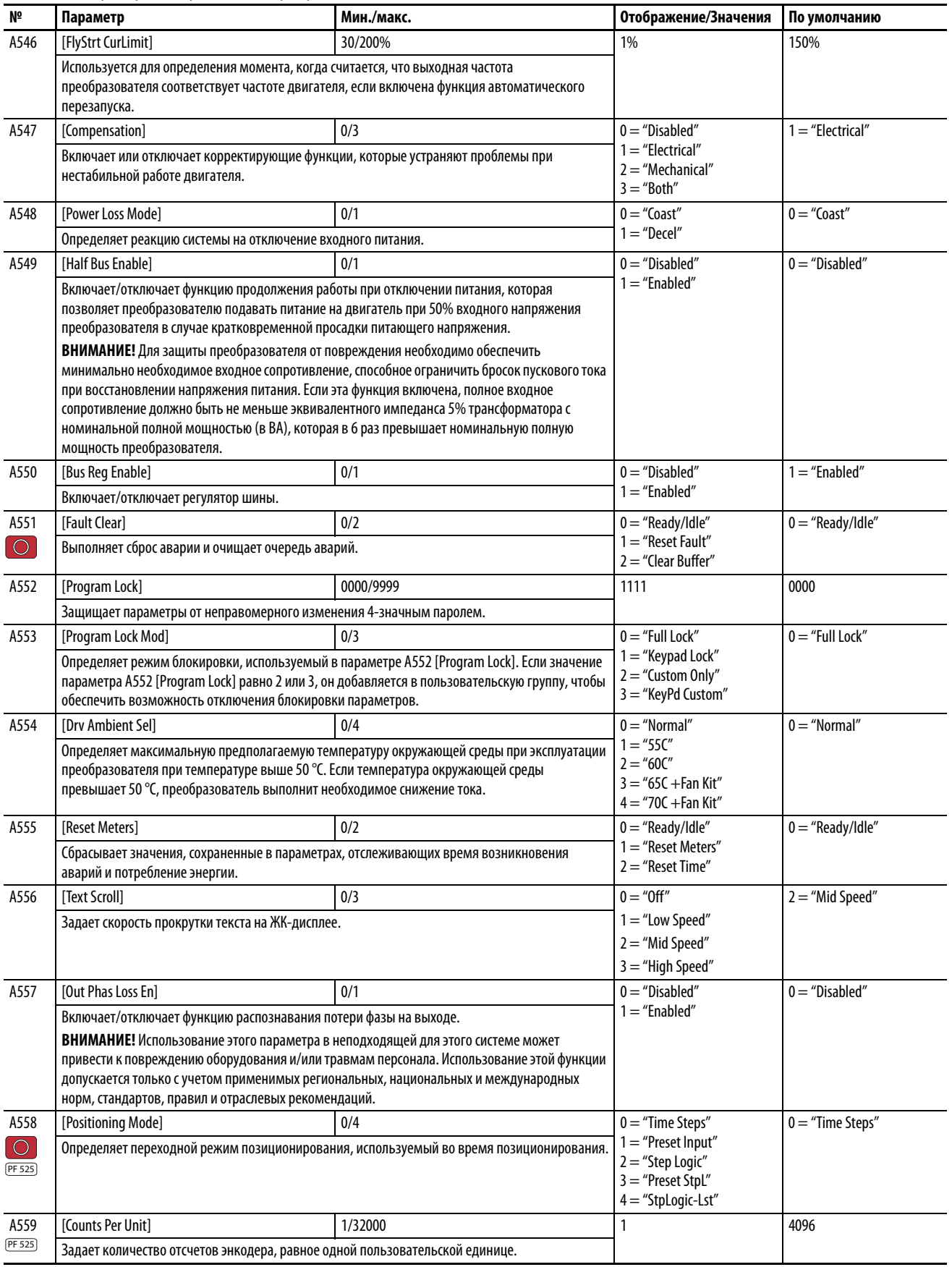

 $\boxed{\bigcirc\ }$  = Перед изменением этого параметра следует остановить преобразователь.

 $\overline{PFS25)} = 3$ тот параметр используется только в преобразователях PowerFlex 525.

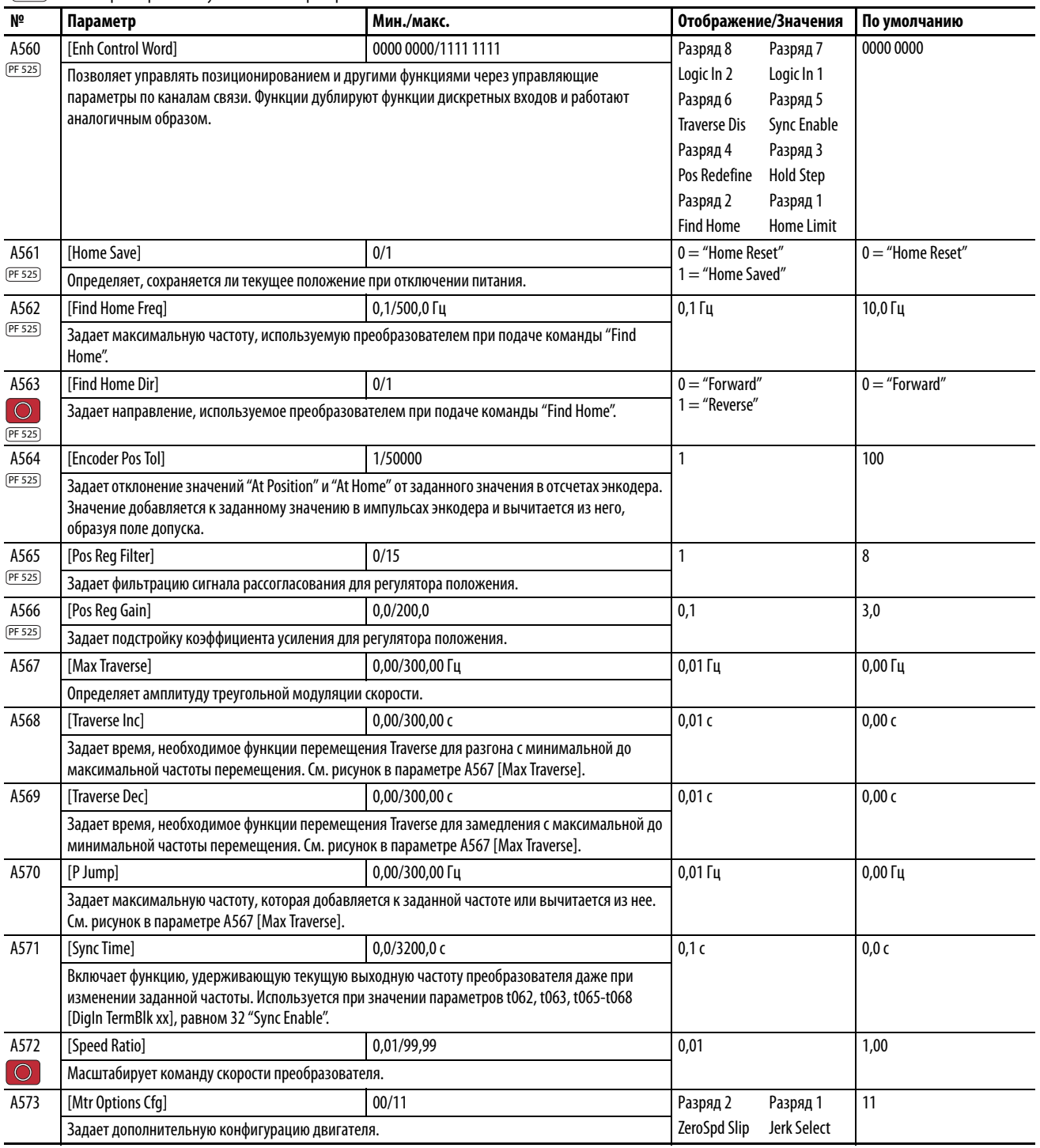

# <span id="page-31-0"></span>**Коды аварий**

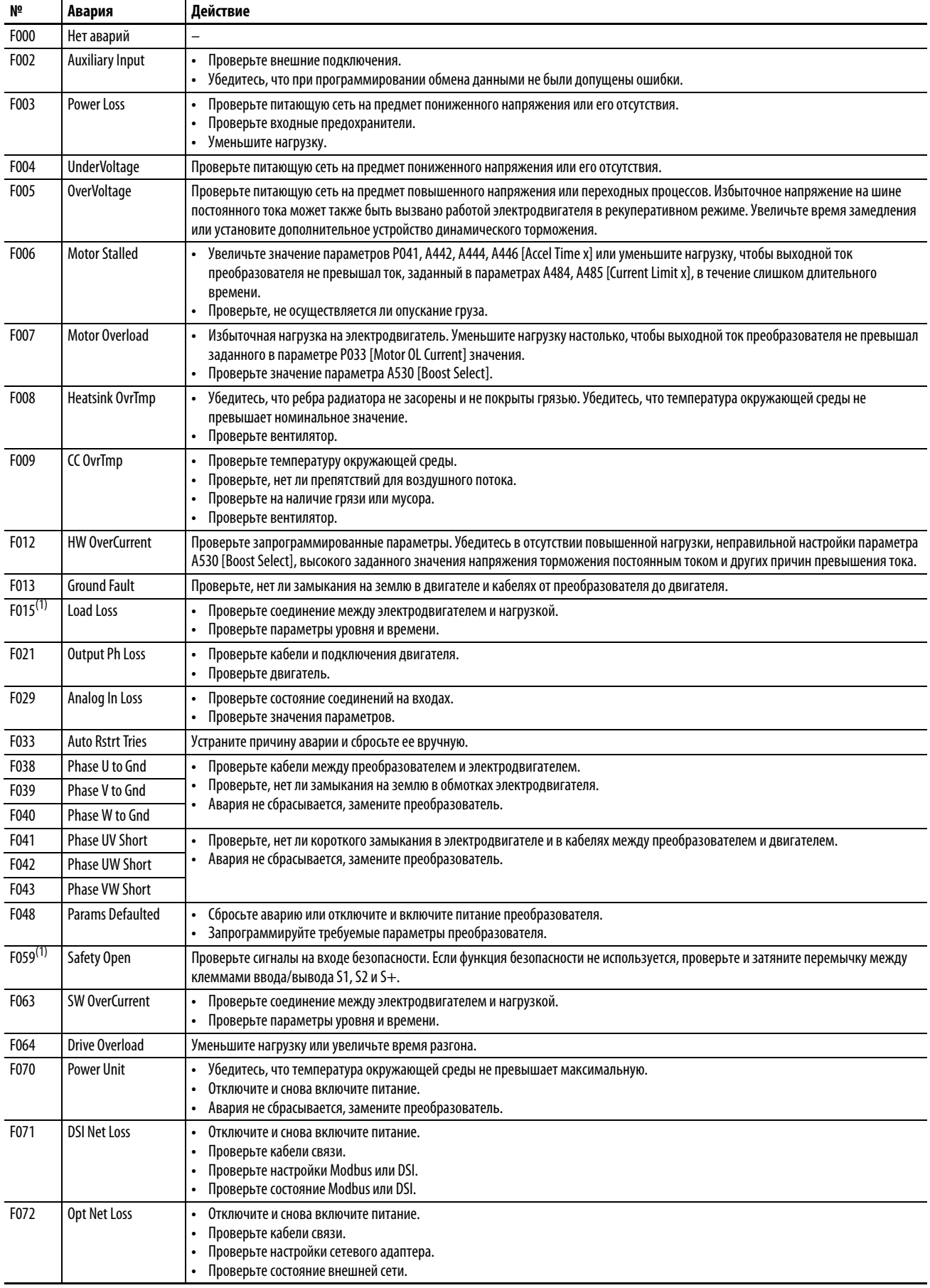

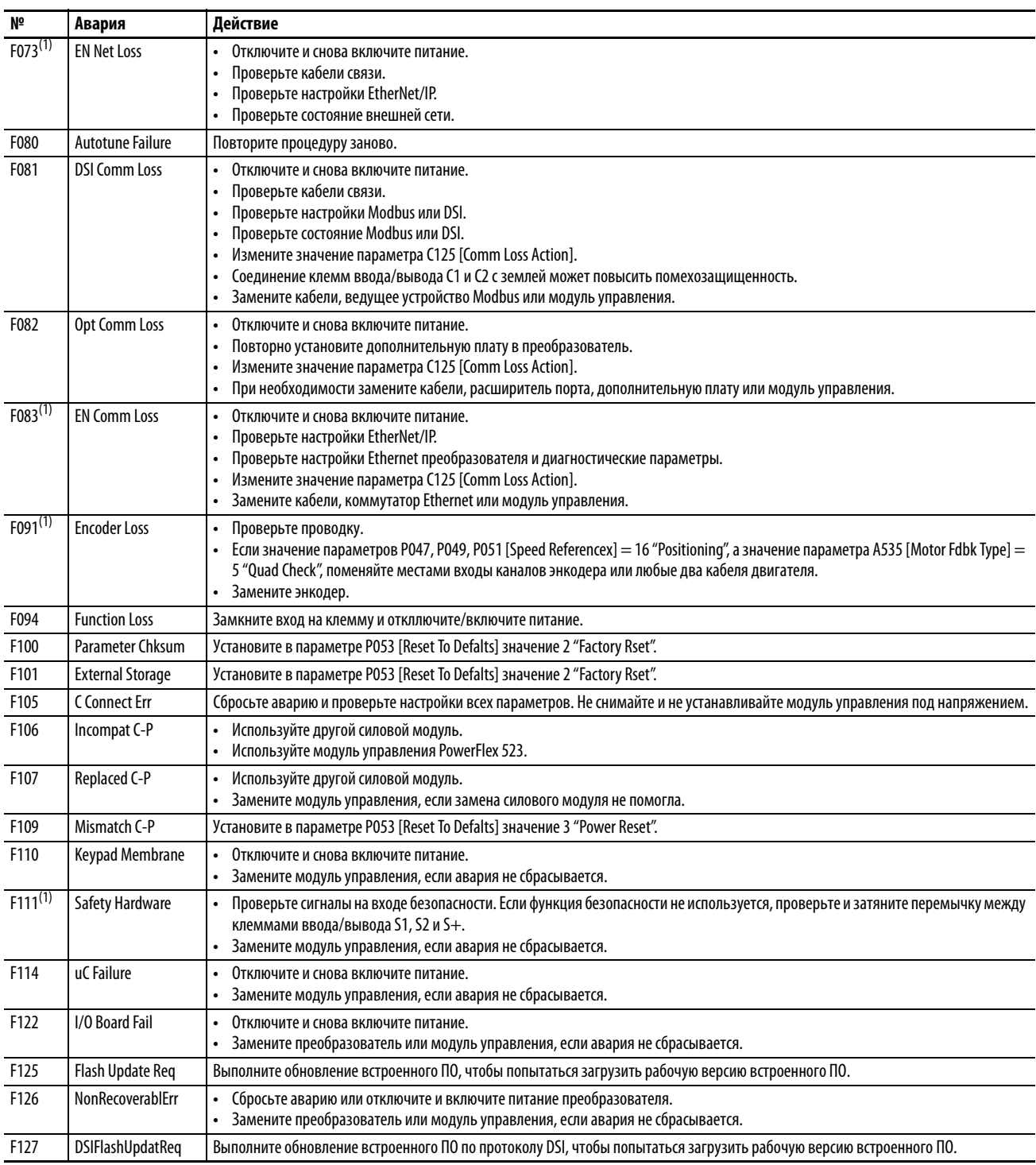

(1) Эта авария не относится к преобразователям PowerFlex 523.

# **Номинальные данные преобразователя**

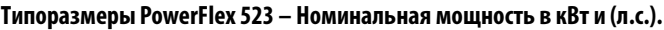

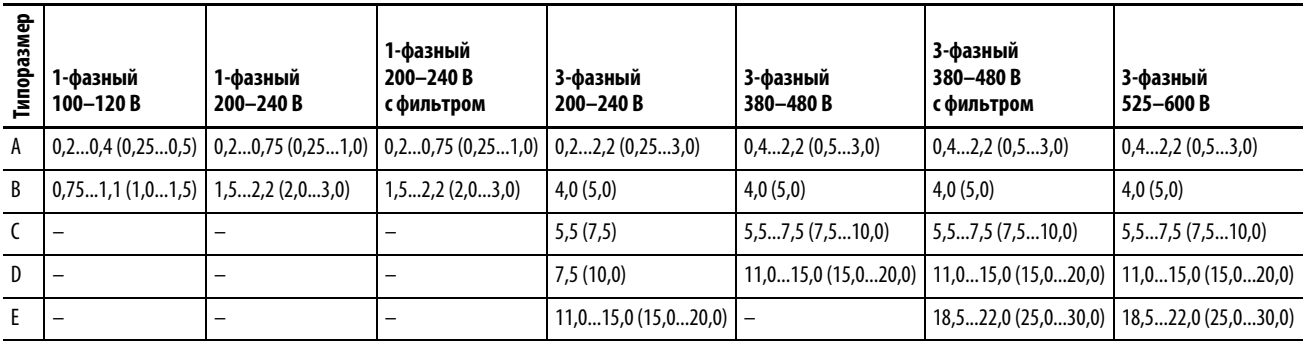

### **Типоразмеры PowerFlex 525 – Номинальная мощность в кВт и (л.с.).**

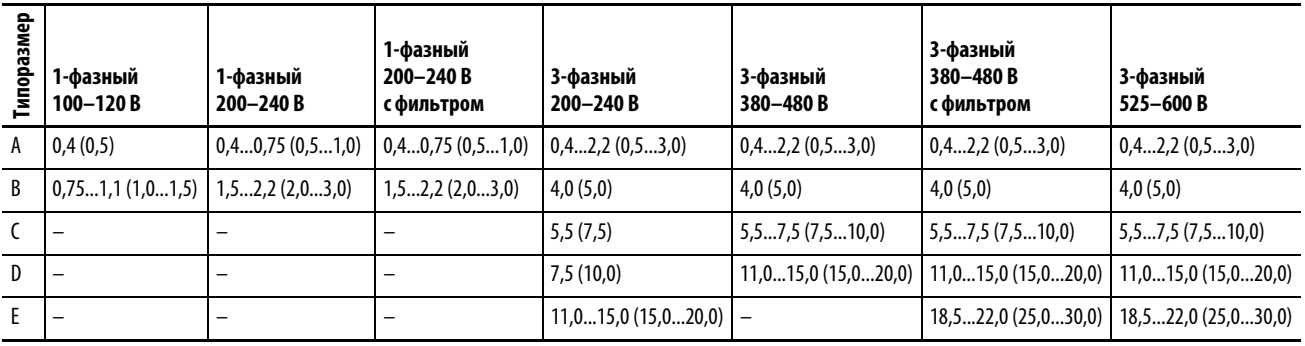

# <span id="page-34-0"></span>**Размеры и масса**

**IP 20/Открытое исполнение – размеры приведены в мм (дюймах). Масса указана в килограммах (фунтах).**  $A \longrightarrow$ D

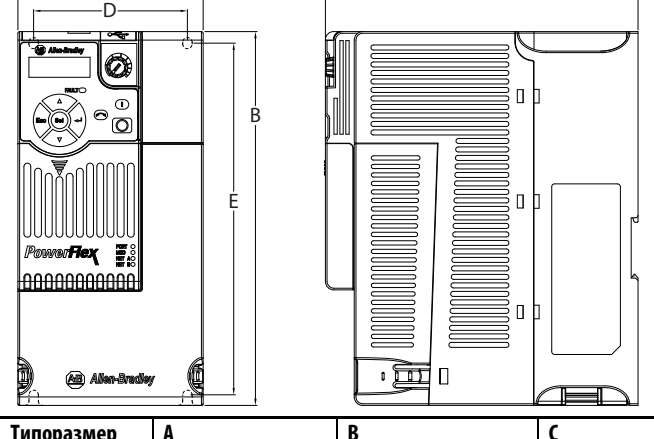

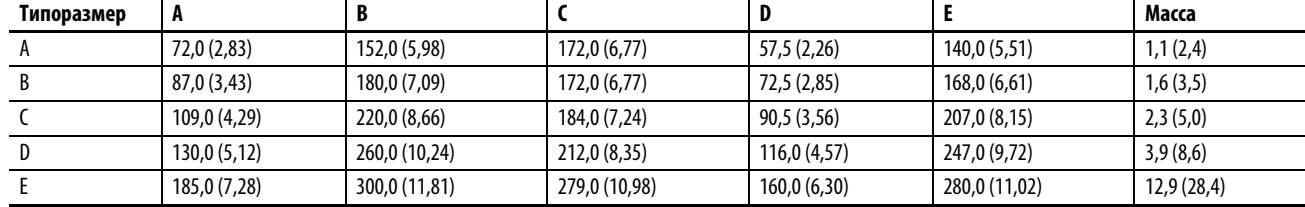

**Сетевой фильтр ЭМС — размеры в мм (дюймах).**

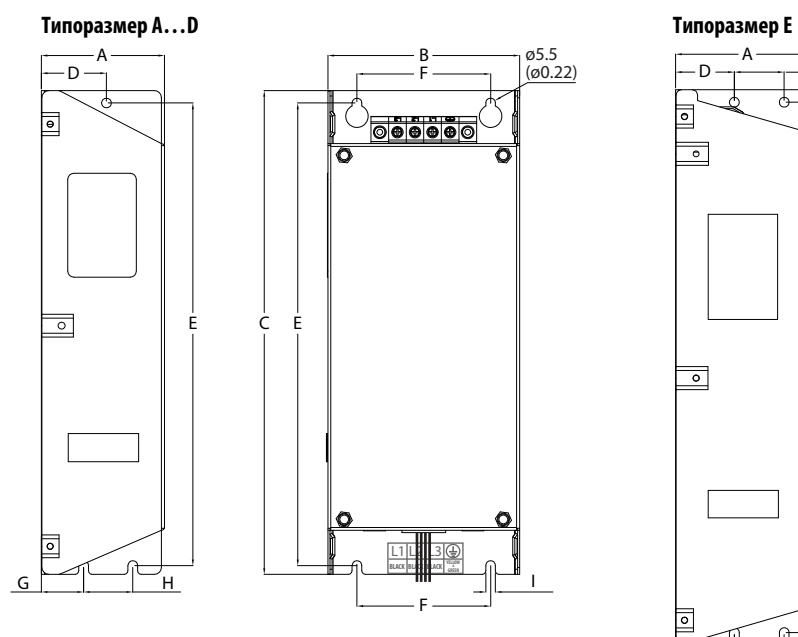

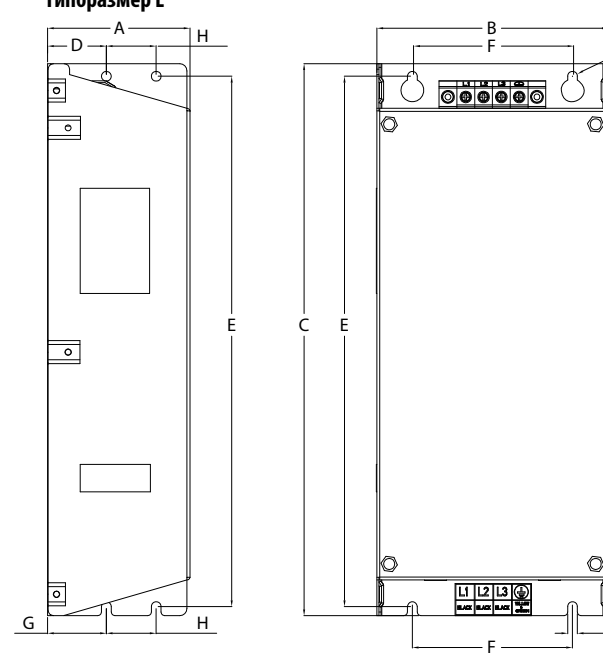

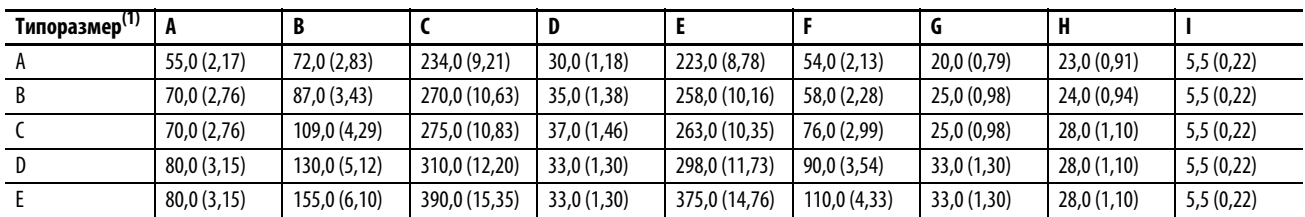

(1) Указания по выполнению требований Директивы по ЭМС приведены в Руководстве пользователя преобразователя частоты PowerFlex серии 520, публикация [520-UM001.](http://literature.rockwellautomation.com/idc/groups/literature/documents/um/520-um001_-ru-e.pdf)

I

ø5.5 (ø0.22)

# <span id="page-35-0"></span>**Обмен данными по сети**

## **Протокол RS784 (DSI) преобразователей PowerFlex серии 520**

В данном разделе содержится только самая основная информация о настройке соединения по протоколу RS485 (DSI) с преобразователем PowerFlex серии 520. Дополнительные сведения приведены в Руководстве пользователя преобразователя частоты PowerFlex серии 520, публикация [520-UM001](http://literature.rockwellautomation.com/idc/groups/literature/documents/um/520-um001_-ru-e.pdf).

Преобразователи PowerFlex серии 520 поддерживают протокол RS485 (DSI) для обеспечения эффективной работы с периферийными устройствами компании Rockwell Automation. Кроме того, поддерживаются некоторые функции протокола Modbus для более простого подключения к сети. Преобразователи PowerFlex серии 520 можно подключать к сети RS485 по многоабонентской линии с помощью протокола Modbus в режиме удаленного терминала.

#### **Сеть преобразователя PowerFlex серии 520**

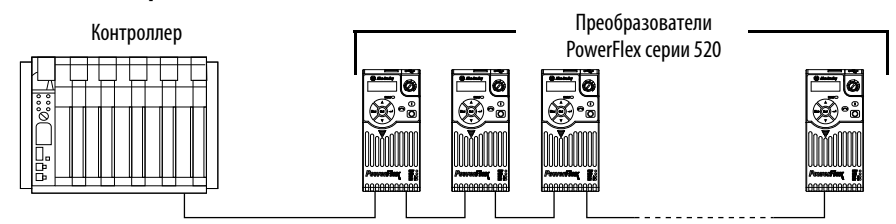

## Схема сетевого подключения

Сетевые подключения выполняются экранированным 2-проводным кабелем, последовательно соединяющим узлы сети.

> **ВНИМАНИЕ:**Запрещено подключать кабели с питанием через Ethernet (PoE) в порт RS485. Это может привести к повреждению электронных схем.

#### **Пример схемы сетевого подключения**

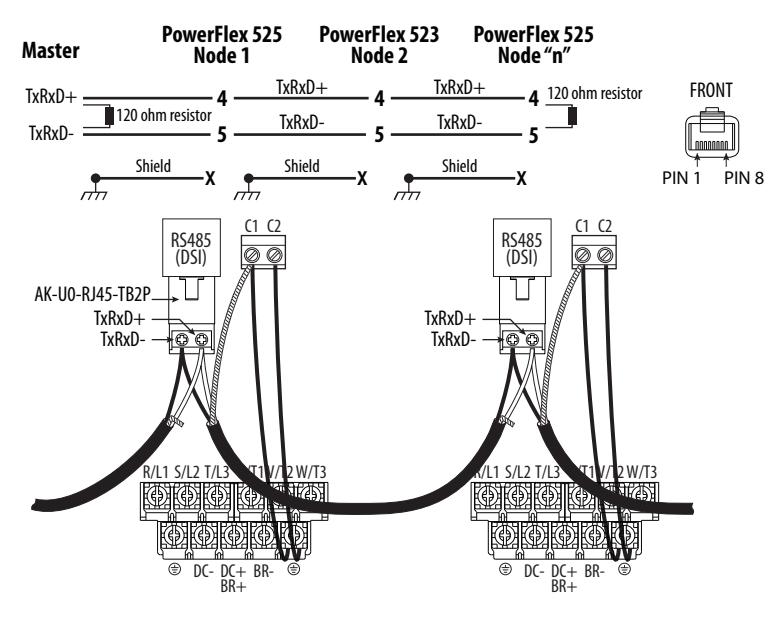

**ВАЖНО** Экран подключается ТОЛЬКО С ОДНОЙ СТОРОНЫ каждого участка кабеля.

Приведенные ниже параметры преобразователя PowerFlex серии 520 используются для работы преобразователя в сети DSI.

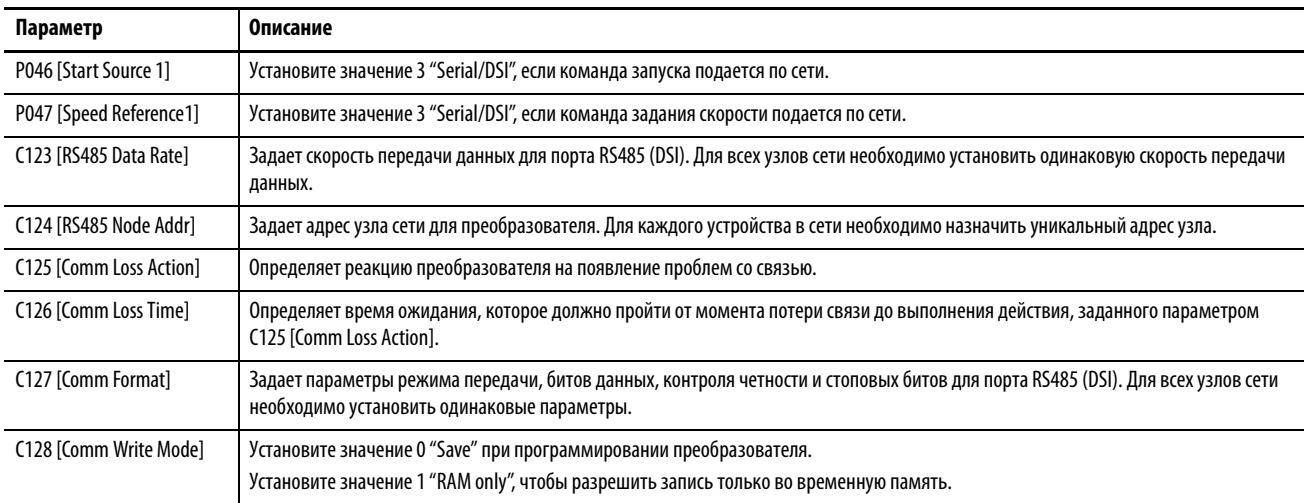

#### **Настройка параметров сети DSI**

## **Встроенный порт EtherNet/IP преобразователя PowerFlex 525**

В данном разделе содержится только самая основная информация по настройке EtherNet/IP-соединения с преобразователем PowerFlex 525. Подробная информация об адаптерах EtherNet/IP (с одним и двумя портами) и о порядке их использования приведена в следующих публикациях:

- Руководство пользователя встроенного адаптера EtherNet/IP преобразователя PowerFlex 525, публикация [520COM-UM001.](http://literature.rockwellautomation.com/idc/groups/literature/documents/um/520com-um001_-en-e.pdf)
- Руководство пользователя адаптера EtherNet/IP с двумя портами для преобразователя PowerFlex 25-COMM-E2P, публикация [520COM-UM003](http://literature.rockwellautomation.com/idc/groups/literature/documents/um/520com-um003_-en-e.pdf).

### Подключение адаптера к сети

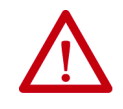

**ВНИМАНИЕ:** Опасность получения травм или гибели. Части преобразователя PowerFlex могут находиться под высоким напряжением, опасным для жизни или здоровья. Прежде чем подключать встроенный адаптер EtherNet/IP к сети, отключите питание преобразователя, а затем убедитесь в отсутствии остаточного напряжения.

- 1. Отключите питание преобразователя.
- 2. Снимите крышку модуля управления.
- 3. Примите меры антистатической защиты.
- 4. Подсоедините один конец кабеля Ethernet к сети EtherNet/IP.

Контроллер 1769-L36ERM CompactLogix со

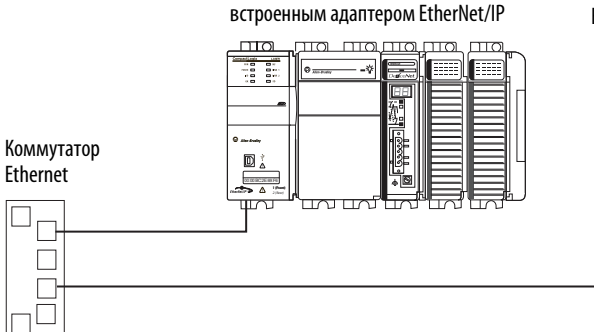

PowerFlex 525 со встроенным адаптером EtherNet/IP (показан типоразмер A)

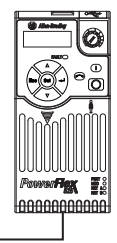

5. Проведите другой конец кабеля Ethernet через нижнюю часть преобразователя PowerFlex 525 и вставьте разъем кабеля в соответствующее гнездо встроенного адаптера EtherNet/IP.

#### **Индикаторы состояния преобразователя и адаптера**

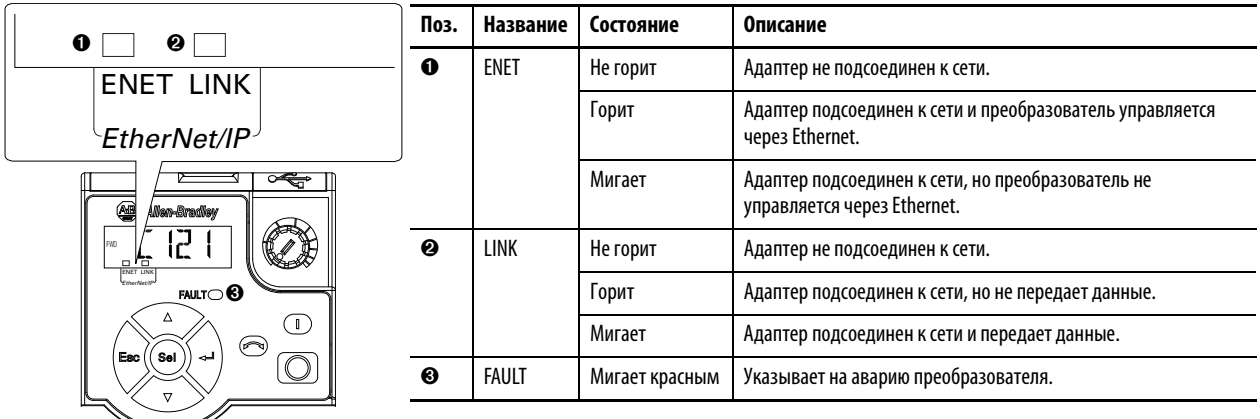

### **Настройка IP-адреса, маски подсети и адреса шлюза**

Настройка IP-адреса с помощью параметров

- 1. Убедитесь, что значение параметра C128 [EN Addr Sel] равно 1 "Parameters". Такое значение этого параметра позволяет настраивать IP-адрес с помощью параметров преобразователя.
- 2. Задайте в параметрах C129 [EN IP Addr Cfg 1]...C132 [EN IP Addr Cfg 4] уникальный IP-адрес.
- 3. Перезагрузите адаптер, отключив и включив питание преобразователя.

Настройка маски подсети с помощью параметров

- 1. Убедитесь, что значение параметра C128 [EN Addr Sel] равно 1 "Parameters". Такое значение этого параметра позволяет настраивать маску подсети с помощью параметров преобразователя.
- 2. Задайте в параметрах C133 [EN Subnet Cfg 1]...C136 [EN Subnet Cfg 4] необходимое значение маски подсети.
- 3. Перезагрузите адаптер, отключив и включив питание преобразователя.

Настройка адреса шлюза с помощью параметров

- 1. Убедитесь, что значение параметра C128 [EN Addr Sel] равно 1 "Parameters". Такое значение этого параметра позволяет настраивать адрес шлюза с помощью параметров преобразователя.
- 2. Задайте в параметрах C137 [EN Gateway Cfg 1]...C140 [EN Gateway Cfg 4] необходимое значение адреса шлюза.
- 3. Перезагрузите адаптер, отключив и включив питание преобразователя.

По умолчанию = 0.0.0.0 **192.168.1.62**

[EN IP Addr Cfg 1] [EN IP Addr Cfg 2] [EN IP Addr Cfg 3] [EN IP Addr Cfg 4]

По умолчанию = 0.0.0.0 **255.255.255.0** [EN Subnet Cfg 1] [EN Subnet Cfg 2] [EN Subnet Cfg 3] [EN Subnet Cfg 4]

[EN Gateway Cfg 3] [EN Gateway Cfg 4]

# **Примечания:**

# **Важная информация**

Рабочие характеристики полупроводникового оборудования отличаются от характеристик электромеханического оборудования. Некоторые существенные отличия полупроводникового оборудования от электромеханических устройств рассматриваются Рекомендациях по безопасности при эксплуатации, установке и обслуживании полупроводниковых устройств управления (публикация [SGI-1.1](http://literature.rockwellautomation.com/idc/groups/literature/documents/in/sgi-in001_-en-p.pdf) , которую можно получить в местном представительстве компании Rockwell Automation или на веб-сайте <http://www.rockwellautomation.com/literature/>). С учетом этих отличий, а также ввиду широкого многообразия областей применения полупроводникового оборудования все сотрудники, отвечающие за его использование, должны убедиться в допустимости всех предполагаемых видов применения этого оборудования.

Компания Rockwell Automation ни при каких обстоятельствах не несет ответственности за косвенные или непрямые убытки, связанные с использованием или применением данного оборудования.

Примеры и схемы в данной публикации приведены исключительно для справки. Из-за множества факторов и требований, связанных с конкретной установкой, компания Rockwell Automation не может взять на себя ответственность за практическое применение приведенных в документе примеров и схем.

Компания Rockwell Automation не несет ответственности за возможные нарушения патентных прав, связанные с использованием информации, схем, оборудования или программного обеспечения, рассматриваемых в данном руководстве.

Воспроизведение содержимого данного руководства, целиком или по частям, без письменного разрешения компании Rockwell Automation, Inc. запрещено.

## **Техническая поддержка Rockwell Automation**

Для получения дополнительной информации и поддержки используйте следующие ресурсы.

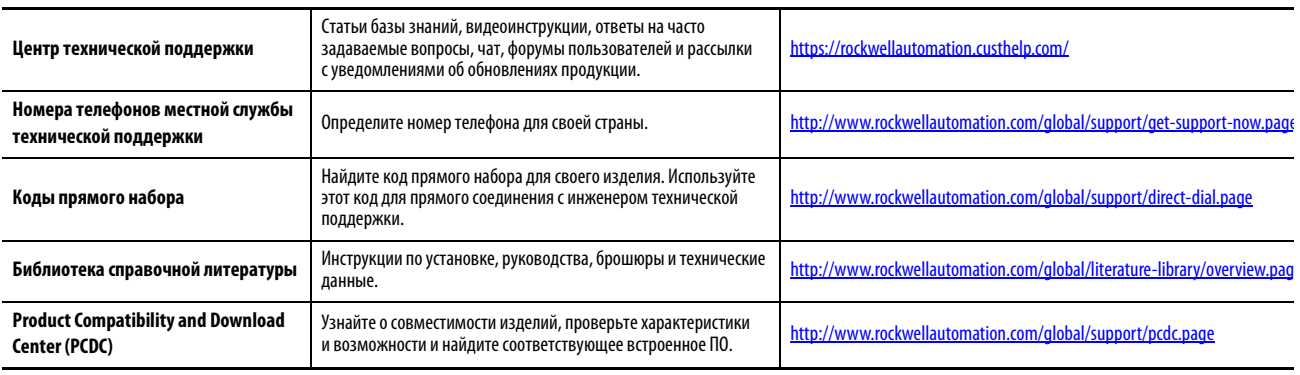

#### **Отзывы о качестве документации**

Для улучшения качества технической документации нам необходимо знать ваше мнение.

Если у вас есть предложения по улучшению данного документа, заполните форму «Как мы справляемся?» по адресу: http://literature.rockwellautomation.com/idc/groups/literature/documents/du/ra-du002\_-en-e.pdf.

Компания Rockwell Automation публикует актуальную информацию об экологической безопасности своей продукции на сайте: http://www.rockv

Allen-Bradley, Rockwell Automation, Rockwell Software, PowerFlex, Connected Components Workbench, Studio 5000, Studio 5000 Logix Designer, DriveTools SP, AppView, CustomView, QuickView, MainsFree Programming, PointStop и TechConnect являются торговыми марками компании Rockwell Automation, Inc. Торговые марки, не принадлежащие компании Rockwell Automation, являются собственностью соответствующих компаний.

#### www.rockwellautomation.com

#### Power, Control and Information Solutions Headquarters

Америка: Rockwell Automation, 1201 South Second Street, Milwaukee, WI 53204 USA, Телефон: +1 414 382 2000, факс: +1 414 382 4444 Европа/Ближний Восток/Африка: Rockwell Automation NV, Pegasus Park, De Kleetlaan 12a, 1831 Diegem, Belgium, Телефон: +32 2 663 0600, факс: +32 2 663 0640 Азия: Rockwell Automation, Level 14, Core F, Cyberport 3, 100 Cyberport Road, Hong Kong, Телефон: +852 2887 4788, факс: +852 2508 1846

Россия и СНГ: Rockwell Automation, Большой Строченовский переулок 22/25, офис 202, 115054 Москва, Телефон: +7 495 956 0464, факс: +7 495 956 0469, www.rockwellautomation.ru